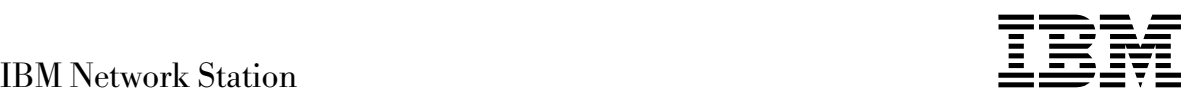

# Installation et utilisation de l'IBM Network Station Mai 1998

*Dernière mise à jour à l'adresse http://www.ibm.com/nc/pubs*

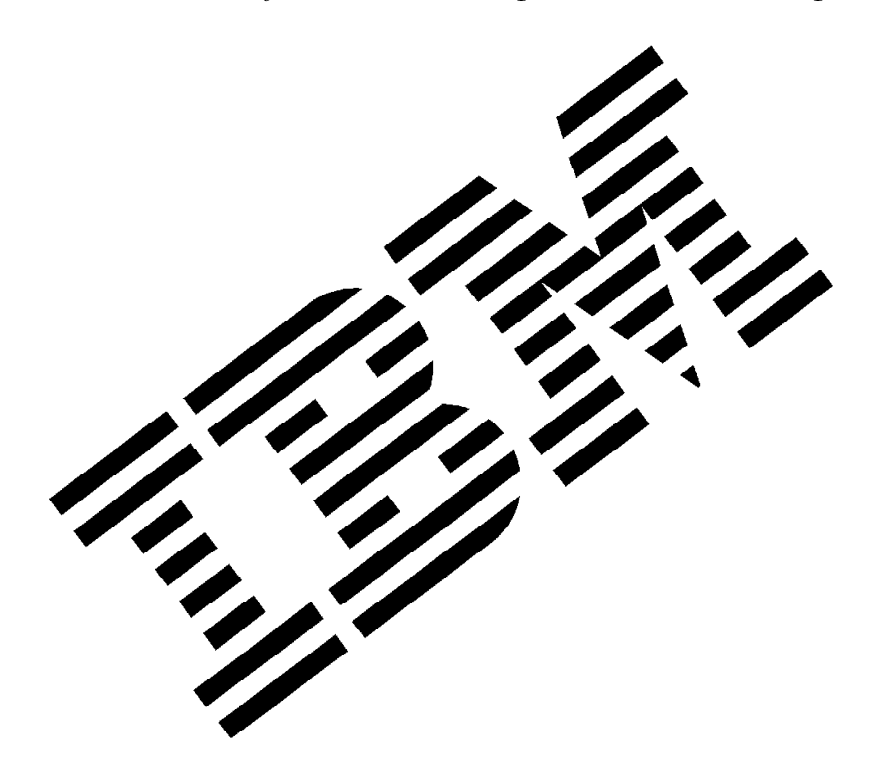

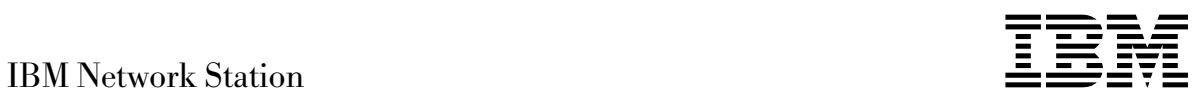

# Installation et utilisation de l'IBM Network Station Mai 1998

*Dernière mise à jour à l'adresse http://www.ibm.com/nc/pubs*

#### **Important**

Avant d'utiliser le présent document et le produit associé, prenez connaissance des informations générales figurant à la section Annexe C, «Remarques», à la page C-1.

Réf. US : SA41-0036-03

#### **Quatrième édition (mars 1998)**

LE PRÉSENT DOCUMENT EST LIVRÉ "EN L'ÉTAT". IBM DÉCLINE TOUTE RESPONSABILITÉ, EXPRESSE OU IMPLICITE, RELA-TIVE AUX INFORMATIONS QUI Y SONT CONTENUES, Y COMPRIS EN CE QUI CONCERNE LES GARANTIES DE QUALITÉ MAR-CHANDE OU D'ADAPTATION À VOS BESOINS. Certaines juridictions n'autorisent pas l'exclusion des garanties implicites, auquel cas l'exclusion ci-dessus ne vous sera pas applicable.

Ce document est mis à jour périodiquement. Chaque nouvelle édition inclut les mises à jour. Les informations qui y sont fournies sont susceptibles d'être modifiées avant que les produits décrits ne deviennent eux-mêmes disponibles. En outre, il peut contenir des informations ou des références concernant certains produits, logiciels ou services non annoncés dans ce pays. Cela ne signifie cependant pas qu'ils y seront annoncés.

Pour plus de détails, pour toute demande d'ordre technique, ou pour obtenir des exemplaires de documents IBM, référez-vous aux documents d'annonce disponibles dans votre pays, ou adressez-vous à votre partenaire commercial.

Vous pouvez également consulter les serveurs Internet suivants :

- http://www.ibm.fr (serveur IBM en France)
- http://www.can.ibm.com (serveur IBM au Canada)<br>• http://www.ibm.com (serveur IBM aux États-Unis)
- http://www.ibm.com (serveur IBM aux États-Unis)

Par ailleurs, vous pouvez nous adresser tout commentaire sur ce document en utilisant le formulaire intitulé "REMARQUES DU LECTEUR" qui se trouve à la fin du document. IBM pourra disposer comme elle l'entendra des informations contenues dans vos commentaires, sans aucune obligation de sa part. Il va de soi que ces informations pourront continuer à être utilisées par leur auteur.

 Copyright International Business Machines Corporation 1996, 1998. All rights reserved.  $©$  Copyright IBM France 1998. Tous droits réservés. Dépôt légal : 1er trimestre 1998

## **Table des matières**

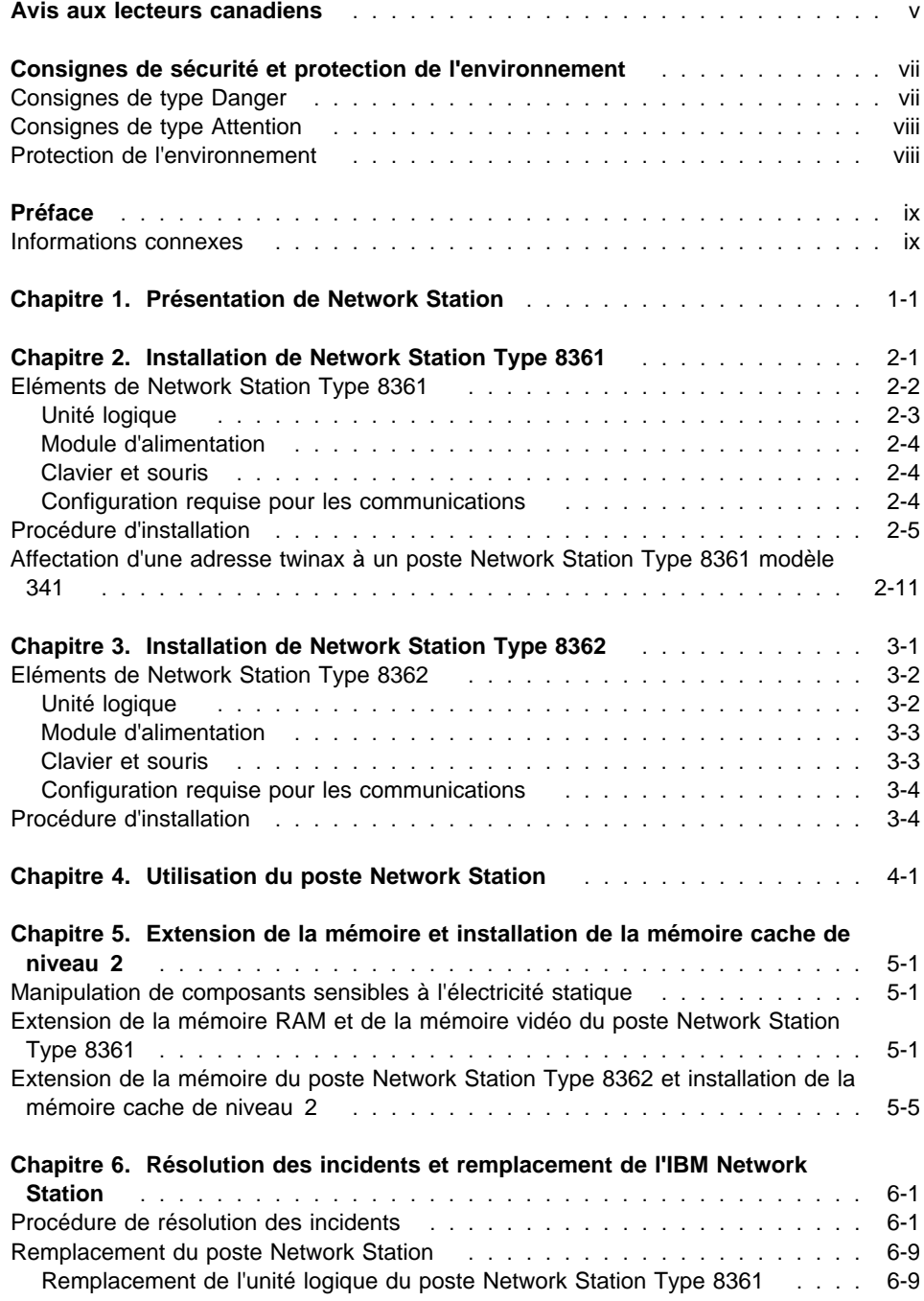

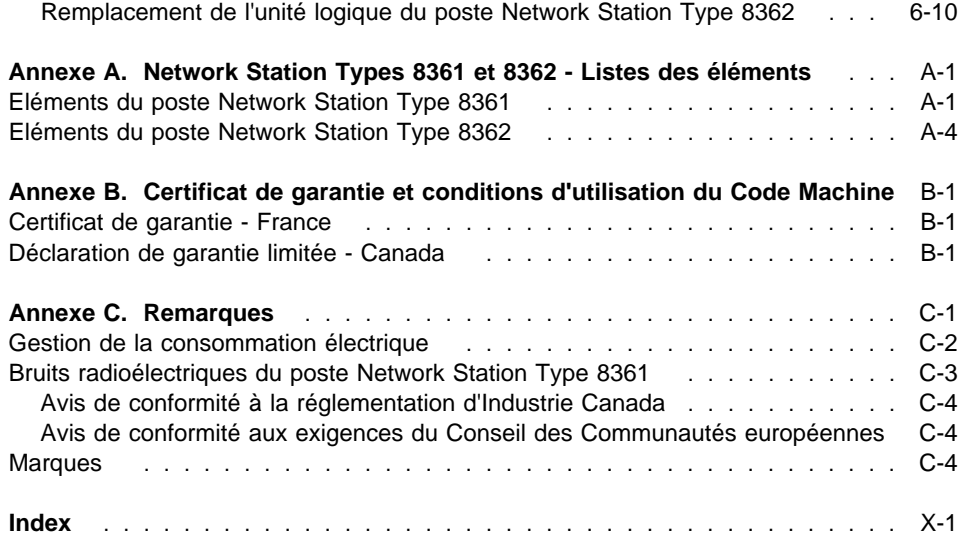

## **Avis aux lecteurs canadiens**

Le document que vous avez entre les mains a été traduit en France. Voici les principales différences et particularités dont vous devez tenir compte.

## **Illustrations**

Les illustrations sont fournies à titre d'exemple. Certaines peuvent contenir des données propres à la France.

#### **Terminologie**

La terminologie des titres IBM peut différer d'un pays à l'autre. Reportez-vous au tableau ci-dessous, au besoin.

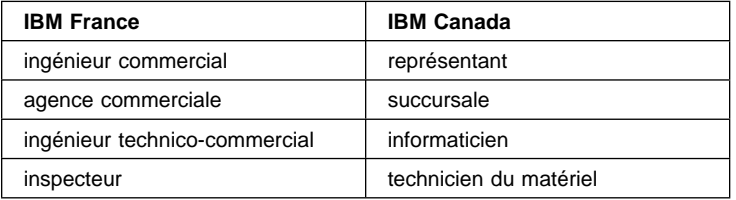

## **Claviers**

Les lettres sont disposées différemment : le clavier français est de type AZERTY, et le clavier français-canadien, de type QWERTY.

## **OS/2 — Paramètres canadiens**

Au Canada, on utilise :

les pages de codes 850 (multilingue) et 863 (français-canadien), le code pays 002, le code clavier CF.

IBM Canada Ltée, 1991

#### **Nomenclature**

Les touches présentées dans le tableau d'équivalence suivant sont libellées différemment selon qu'il s'agit du clavier de la France, du clavier du Canada ou du clavier des États-Unis. Reportez-vous à ce tableau pour faire correspondre les touches françaises figurant dans le présent document aux touches de votre clavier.

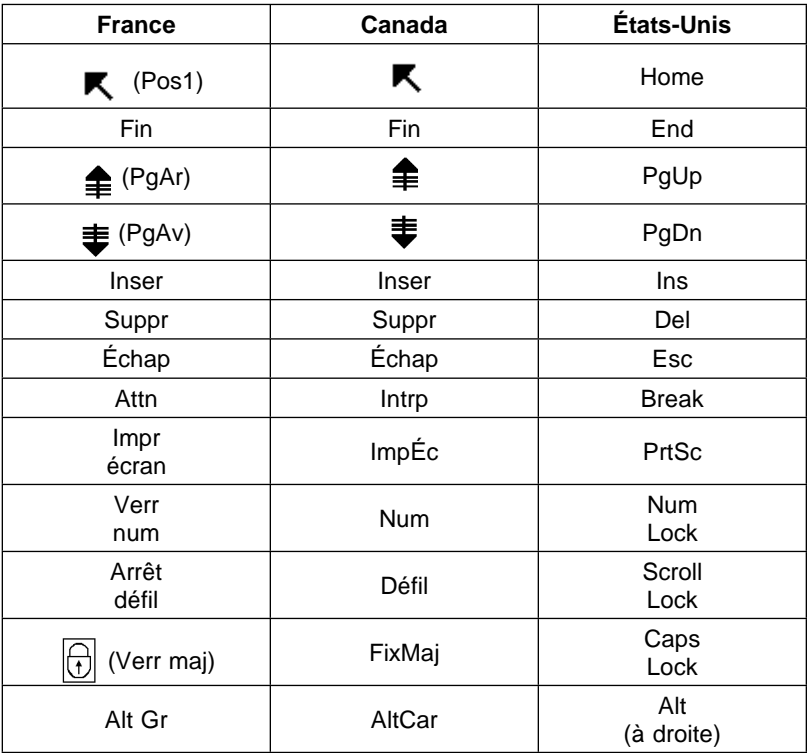

### **Brevets**

Il est possible qu'IBM détienne des brevets ou qu'elle ait déposé des demandes de brevets portant sur certains sujets abordés dans ce document. Le fait qu'IBM vous fournisse le présent document ne signifie pas qu'elle vous accorde un permis d'utilisation de ces brevets. Vous pouvez envoyer, par écrit, vos demandes de renseignements relatives aux permis d'utilisation au directeur général des relations commerciales d'IBM, 3600 Steeles Avenue East, Markham, Ontario, L3R 9Z7.

#### **Assistance téléphonique**

Si vous avez besoin d'assistance ou si vous voulez commander du matériel, des logiciels et des publications IBM, contactez IBM direct au 1 800 465-1234.

## **Consignes de sécurité et protection de l'environnement**

Vous trouverez dans cette section des informations qui vous aideront à utiliser en toute sécurité votre ordinateur de réseau IBM Network Station. Les consignes peuvent être introduites par la mention "Danger", "Avertissement" ou "Attention".

## **Consignes de type Danger**

Indiquent la présence d'un risque de blessures graves, voire mortelles. Les consignes suivantes s'appliquent à l'ensemble de ce manuel.

## **DANGER**

**Afin d'éviter tout risque de choc électrique pendant l'installation du système, assurez-vous que les cordons d'alimentation de toutes les unités sont débranchés avant de raccorder les câbles d'interface. (RSFTD202)**

#### **DANGER**

**Afin d'éviter tout risque de choc électrique lorsque vous ajoutez une unité à un système, déconnectez, si possible, tous les cordons d'alimentation du système en place avant de lui connecter le cordon d'interface. (RSFTD205)**

### **DANGER**

**Pour éviter tout risque de choc électrique, ne manipulez pas de dispositifs de protection électrique, de connecteurs, ni de cordons téléphoniques, de transmission, d'interface ou d'alimentation pendant un orage. (RSFTD003)**

## **DANGER**

**Afin d'éviter tout risque de choc électrique provenant d'une différence de potentiel de terre, n'utilisez qu'une seule main, lorsque cela est possible, pour connecter ou déconnecter les cordons d'interface. (RSFTD004)**

#### **DANGER**

**Pour éviter tout risque de choc électrique, débranchez le cordon d'alimentation du socle de prise de courant avant d'ouvrir l'unité logique de l'IBM Network Station. (RSFTD215)**

## **DANGER**

**Pour réduire le risque de choc électrique, utilisez uniquement des sources d'alimentation approuvées par IBM. (RSFTD216)**

## **Consignes de type Attention**

Indiquent la présence d'un risque de blessures légères.

## **Protection de l'environnement**

Les efforts effectués pour la protection de l'environnement, lors de la conception de Network Station, traduisent l'engagement d'IBM pour l'amélioration de la qualité de ses produits et de ses processus. Parmi les actions menées par IBM, on peut citer :

- l'élimination des produits de classe I néfastes pour la couche d'ozone dans le processus de fabrication ;
- la réduction des déchets de fabrication ;
- une utilisation plus efficace de l'énergie.

Pour plus d'informations, prenez contact avec votre partenaire commercial IBM.

## **Préface**

L'ordinateur de réseau IBM Network Station permet l'utilisation d'un écran, d'un clavier et d'une souris standard du marché. Une fois ces composants connectés, vous avez la possibilité de raccorder l'ordinateur de réseau à plusieurs plates-formes IBM. Le présent manuel fournit les informations nécessaires pour l'installation, la mise à niveau ou le remplacement des éléments de votre poste Network Station.

Le Chapitre 1, Présentation de Network Station, décrit les possibilités du poste Network Station.

Le Chapitre 2, Installation de Network Station Type 8361, identifie les composants de votre poste Network Station Type 8361 et explique comment les interconnecter.

Le Chapitre 3, Installation de Network Station Type 8362, identifie les composants de votre poste Network Station Type 8362 et explique comment les interconnecter.

Le Chapitre 4, Utilisation du poste Network Station, recense les fonctions logicielles qu'il est possible de mettre en oeuvre sur les postes Network Station Type 8361 et Network Station Type 8362, et indique où trouver les instructions correspondantes.

Le Chapitre 5, Extension de la mémoire et installation de la mémoire cache de niveau 2, contient les étapes à suivre pour augmenter la capacité de la mémoire de votre poste Network Station ou pour échanger ses modules de mémoire.

Le Chapitre 6, Résolution des incidents et remplacement de l'IBM Network Station, indique comment identifier et résoudre certains incidents.

L'Annexe A, Network Station Types 8361 et 8362 - Listes des éléments , fournit la liste des pièces détachées des postes Network Station Type 8361 et Network Station Type 8362.

Pour consulter ou imprimer la dernière mise à jour de ce manuel, visitez le site Internet suivant :

http://www.ibm.com/nc/pubs

**Remarque :** Les mises à jour antérieures à la prochaine édition existent uniquement en version anglaise.

## **Informations connexes**

Pour plus de détails sur la connexion du poste Network Station à votre serveur et pour des informations d'ordre général concernant l'administrateur réseau, consultez les manuels IBM Network Station Manager Installation and Use (SC41-0664) et 5250 Information Display System Planning Guide (GA21-9337).

Pour plus de détails sur l'écran et l'imprimante connectés au poste Network Station, reportez-vous à la documentation spécifique qui les accompagne.

## **Chapitre 1. Présentation de Network Station**

L'ordinateur de réseau IBM Network Station (appelé ci-après Network Station) est un ordinateur de réseau qui permet de tirer parti des technologies applicatives de pointe, telles que les réseaux intranet et Internet ainsi que les applications Java. D'un coût peu élevé, cet ordinateur de réseau peut être comparé à un poste de travail non programmable, simple d'emploi, doté d'une interface utilisateur graphique.

Le poste Network Station est équipé d'un microprocesseur PowerPC, d'une mémoire vive (RAM), d'une unité de carte à puce en option (Type 8362 uniquement), d'un port série et d'un port parallèle. Le poste Network Station comprend un connecteur d'interface réseau intégré, qui prend en charge les connexions Twinax, Ethernet ou Token-Ring.

Lorsque vous le mettez sous tension, le poste Network Station :

- procède à la vérification initiale du matériel ;
- établit une session de communication avec le serveur attitré ;
- télécharge son système d'exploitation depuis le serveur vers sa mémoire vive (RAM).

Une fois le système d'exploitation chargé, le poste Network Station affiche un écran d'ouverture de session, dans lequel vous êtes invité à entrer des informations sur le système ainsi que votre ID utilisateur et votre mot de passe. Après vérification de ces informations, le poste Network Station télécharge votre configuration système personnelle et vos préférences, par exemple la présentation choisie pour vos applications ou encore votre table d'affectation des touches du clavier. Vous retrouvez ainsi vos préférences et votre environnement personnalisé sur n'importe quel poste Network Station du réseau local, où qu'il soit. L'ordinateur établit ensuite la communication avec d'autres serveurs autorisés.

Dès lors qu'un progiciel IBM Network Station Manager est installé sur le serveur, vous pouvez utiliser le poste Network Station pour accomplir les tâches suivantes :

- Utilisation comme émulateur 5250 et 3270.
- Utilisation de logiciels tels qu'un navigateur Web pour se connecter à Internet.
- Accès aux applications d'un serveur PC par le biais du support de terminal X-Windows. Pour cela, des programmes spécifiques et additionnels doivent être installés sur le serveur PC.
- Impression sur une imprimante locale ou sur une imprimante connectée à un ordinateur hôte.
- Accès aux applications et applets Java par le biais de la machine virtuelle Java locale.

La configuration, l'utilisation, la gestion et le support du poste Network Station sont particulièrement simples. Logiciels et données sont conservés sur un site central, ce qui évite de devoir les stocker localement, comme sur un poste de travail classique. Vous avez maintenant la possibilité d'accéder à vos applications habituelles, à Internet, aux

réseaux intranet d'entreprise et à plusieurs serveurs à partir d'un seul ordinateur de réseau : l'IBM Network Station.

## **Chapitre 2. Installation de Network Station Type 8361**

Le présent chapitre décrit les éléments de Network Station Type 8361. Il fournit également les informations requises pour installer votre ordinateur de réseau et le connecter au réseau.

Commencez par noter dans le tableau 2-1 le numéro de série, le type machine, le numéro de modèle et l'adresse MAC (Media Access Control) de votre ordinateur de réseau, tous ces éléments figurant sur l'étiquette collée à l'emballage. Aidez-vous de la figure 2-1 pour identifier cette étiquette. La quantité de mémoire installée figure sur le bordereau apposé sur l'emballage.

Le numéro de série, le type machine, le numéro de modèle et la quantité de mémoire installée constituent des informations de référence essentielles à la configuration et à la maintenance de l'ordinateur. Quant à l'adresse MAC, elle peut vous être demandée lors de la configuration de certaines fonctions réseau.

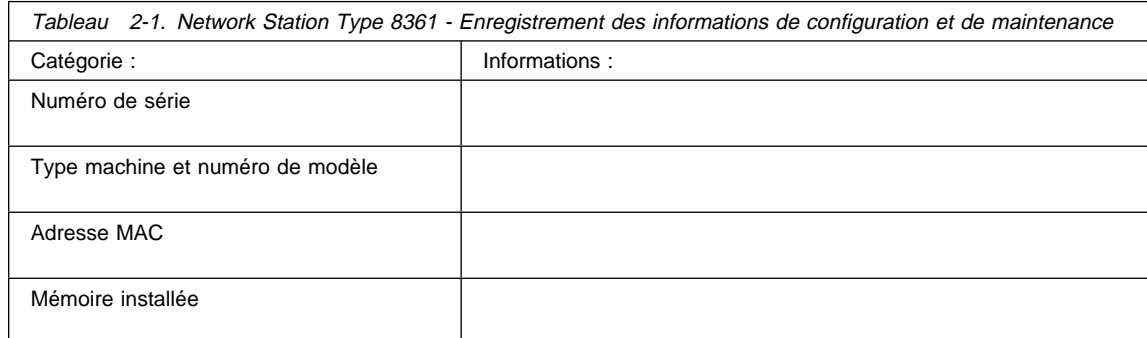

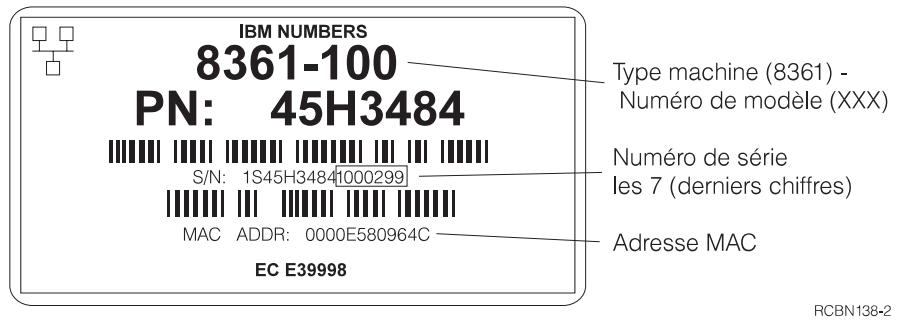

Figure 2-1. Network Station Type 8361 - Etiquette collée à l'emballage

## **Eléments de Network Station Type 8361**

A mesure que vous déballez votre poste Network Station Type 8361, identifiez les différents éléments qui le constituent en vous référant à la figure 2-2. Ces éléments sont décrits dans les sections qui suivent.

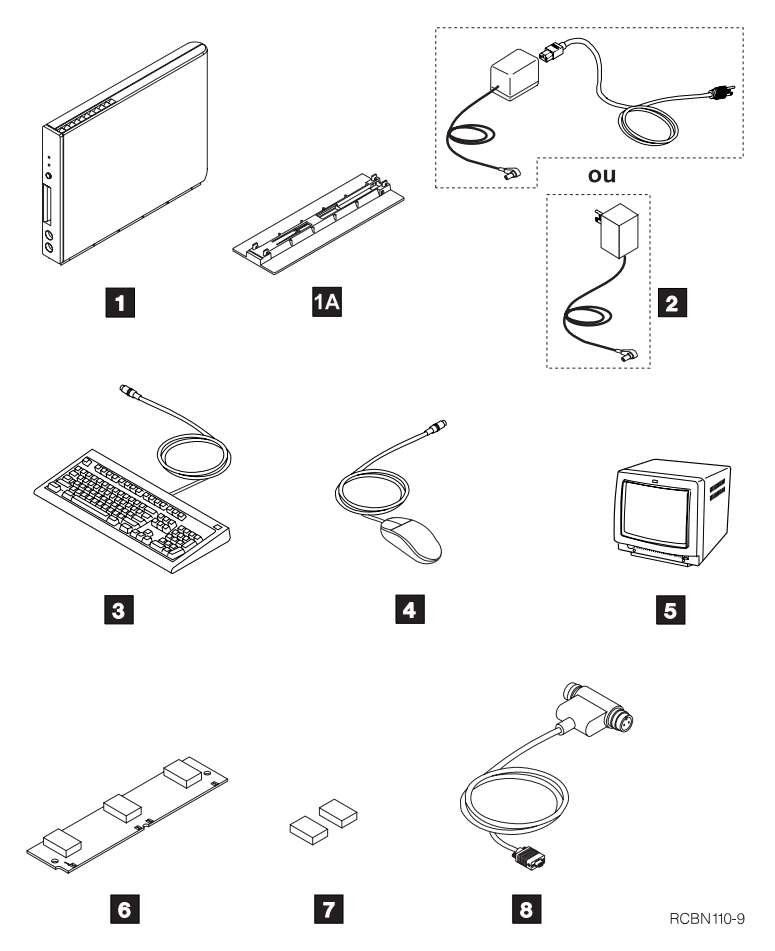

Figure 2-2. Eléments de Network Station Type 8361

Remarque : Les éléments 5, 6, 7 et 8 sont des options IBM. Si vous ne les avez pas commandés, il est possible que vous ne disposiez pas de ces éléments.

1 Unité logique 1A Support de l'unité logique 2 Module d'alimentation **8** Clavier 4. Souris

- 5 Ecran
- **6** Barrette de mémoire SIMM
- **7** Modules de mémoire vidéo
- .8/ Câble de connexion twinax en T (Modèle 341 uniquement)

## **Unité logique**

L'unité logique est un boîtier plat muni de connecteurs externes, qui renferme des modules de mémoire interne en option.

Les connecteurs externes sont destinés à l'établissement de connexion réseau et au branchement de cartes PCMCIA, d'unités périphériques série, d'imprimantes locales et d'un écran. Network Station Type 8361 prend en charge la plupart des écrans VGA ou supérieurs.

Situé à l'avant de l'unité logique, le logement de carte PCMCIA peut accueillir les cartes PCMCIA standard. Ces cartes peuvent notamment servir à ajouter des fonctions de communication ou de la mémoire supplémentaire à l'ordinateur. Certaines peuvent aussi contenir des applications.

A l'intérieur, l'unité logique comporte deux logements pour les barrettes SIMM, qui sont destinées à stocker le système d'exploitation téléchargé depuis le serveur.

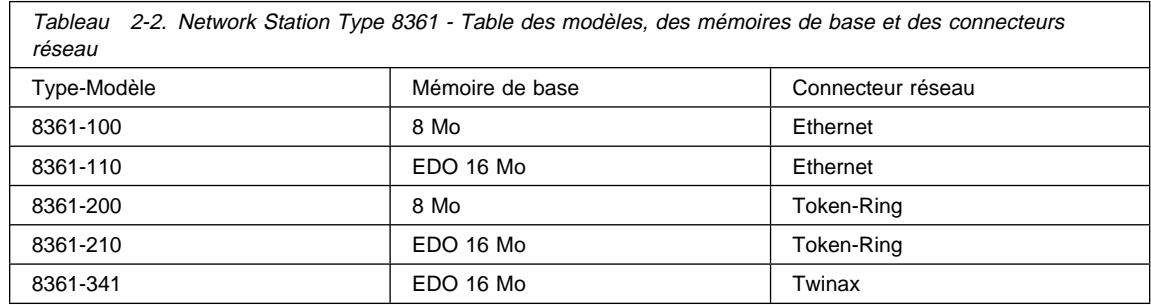

Vous pouvez ajouter une barrette SIMM optionnelle de 8 Mo, 16 Mo ou 32 Mo à tous les modèles. Les modèles 8361-110, 8361-210 et 8361-3xx requièrent une mémoire EDO. Dans les modèles 100 et 200, vous pouvez remplacer la barrette SIMM standard de 8 Mo par une barrette SIMM de 16 ou 32 Mo. Dans les modèles 110, 210 et 3xx, vous pouvez remplacer le barrette SIMM EDO standard de 16 Mo par une barrette SIMM EDO de 32 Mo.

L'unité logique contient également deux connecteurs destinés aux modules de mémoire vidéo en option. L'unité logique reçoit en usine 1 Mo de mémoire vidéo. Vous pouvez ajouter 1 Mo de mémoire vidéo supplémentaire en installant des modules optionnels dans les connecteurs prévus à cet effet.

L'extension de la mémoire vidéo permet d'utiliser l'ordinateur avec un écran possédant une résolution supérieure à celle du mode VGA. Ainsi, avec cette extension, il est possible d'obtenir une résolution allant jusqu'à 1600 x 1200 pixels.

Vous pouvez installer le support de l'unité logique 14 pour poser votre poste Network Station Type 8361 verticalement afin qu'il prenne moins de place.

## **Module d'alimentation**

Deux types de modules d'alimentation sont fournis pour Network Station Type 8361. Le module d'alimentation livré avec l'ordinateur de réseau est adapté à votre pays.

Le premier type de module d'alimentation se branche directement sur une prise électrique. Le second type de module d'alimentation est raccordé à l'unité logique par l'intermédiaire d'un cordon amovible qui connecte le module d'alimentation à la prise électrique.

## **Clavier et souris**

Le poste Network Station Type 8361 utilise le clavier et la souris IBM standard. Vous pouvez acheter un adaptateur de clavier 5250 en option (consultez le tableau A-5, à la page A-10) pour utiliser un clavier 5250 à 122 touches. Cet adaptateur doit être commandé séparément.

## **Configuration requise pour les communications**

Le poste Network Station Type 8361 communique par l'intermédiaire d'un connecteur de câble RJ-45 ou d'un mini connecteur de câble shell D, situé à l'arrière de l'unité logique. Les communications peuvent être de type Ethernet, Token-Ring ou Twinax, selon le modèle de poste Network Station Type 8361. Reportez-vous au tableau 2-2, à la page 2-3. Recherchez le type et le numéro de modèle de votre unité logique sur l'étiquette apposée à proximité des trous de fixation du panneau latéral.

Les postes Network Station Type 8361 modèles 100 et 110 nécessitent un câble à paires torsadées téléphoniques de type Ethernet, muni d'un connecteur RJ-45 (8 broches). Il s'agit d'un câble 10BaseT standard (fiche RJ-45) qui doit satisfaire aux exigences normales en termes de longueurs maximales, de concentrateurs (hubs) et de raccordements. Il doit être de catégorie 3.

Les postes Network Station Type 8361 modèles 200 et 210 nécessitent un câble à paires torsadées téléphoniques de type Token-Ring, muni d'un connecteur RJ-45 (8 broches). En termes de longueurs maximales et de raccordements, il doit être conforme aux normes applicables aux réseaux en anneau à jeton. Il doit s'agir d'un câble de catégorie 3 dans le cas d'un anneau à 4 Mbit/s, et d'un câble à paires torsadées blindées de catégorie 4 ou 5 dans le cas d'un anneau à 16 Mbit/s.

## **Remarque :** Les câbles à paires torsadées correctement connectés doivent être en conformité avec les limites d'étanchéité électromagnétique du pays.

Le poste Network Station Type 8361 modèle 341 nécessite le mini connecteur de câble shell D pour le câble de connexion twinax en  $T$   $\overline{8}$ . Ce câble se connecte à un câble de connexion twinax à partir du serveur. Vous devez définir une adresse twinax unique

pour chaque ordinateur de réseau via l'utilitaire Setup Utility ou à partir du programme Network Station Manager. Reportez-vous à la section «Affectation d'une adresse twinax à un poste Network Station Type 8361 modèle 341», à la page 2-11 ou au manuel IBM Network Station Manager Installation and Use (SC41-0664) pour obtenir des instructions détaillées.

**Remarque :** Vous pouvez trouver ces informations dans le manuel IBM Network Station Manager Installation and Use (SC41-0664) livré avec le logiciel du serveur. Vous pouvez également y accéder à partir d'Internet à l'adresse http://www.ibm.com/nc/pubs.

## **Procédure d'installation**

Avant d'installer Network Station Type 8361, procurez-vous les éléments suivants :

- L'identificateur de langue du clavier, si celui-ci n'est pas de type nord-américain (US). La configuration de clavier par défaut est celle du clavier nord-américain (US-English). Reportez-vous au manuel IBM Network Station Manager Installation and Use (SC41-0664) pour obtenir les instructions détaillées concernant le changement de l'identificateur de langue du clavier.
- Le câble de communication utilisé pour connecter l'unité logique au serveur hôte.
	- **Remarque :** IBM livre un câble de communication **8** avec les postes Network Station Type 8361 modèle 341 uniquement. IBM ne fournit pas de câble de communication avec les postes Network Station Type 8361 modèles 100, 110, 200 ou 210.

Si vous n'avez pas de câble de communication, reportez-vous à la section «Configuration requise pour les communications», à la page 2-4 pour connaître le type de câble requis.

Pour installer le poste Network Station Type 8361, procédez comme suit :

- 1. Utilisez uniquement le module d'alimentation livré avec votre poste Network Station Type 8361. Ce module comporte l'une des inscriptions suivantes :
	- CLASS II avec les valeurs nominales suivantes : INPUT: 120 V ac 60 Hz. 0.41 A; OUTPUT: 18 V ac 40 VA maximum
	- CLASS II avec les valeurs nominales suivantes : INPUT: 110-127 V ac 60 Hz. 0.41 A ; OUTPUT: 18 V ac 40 VA maximum
	- CLASS I avec les valeurs nominales suivantes : INPUT: 230 V ac 50 Hz. 0.3 A ; OUTPUT 18 V ac 40 VA maximum
	- CLASS I avec les valeurs nominales suivantes : INPUT: 220-240 V ac 50/60 Hz. 0.3 A ; OUTPUT 18 V ac 40 VA maximum

**Remarque :** N'utilisez pas un module d'alimentation de poste Network Station Type 8362 sur un poste Network Station Type 8361.

Lisez la section «Consignes de sécurité et protection de l'environnement», à la page vii avant de poursuivre l'installation de votre poste Network Station Type 8361.

- 2. Si vous avez reçu des modules de mémoire en option (6 ou **7** dans la figure 2-2, à la page 2-2) à installer sur votre poste Network Station Type 8361, reportez-vous au Chapitre 5, «Extension de la mémoire et installation de la mémoire cache de niveau 2», à la page 5-1. Une fois ces modules en place, reprenez le cours de la procédure d'installation à partir de ce point.
- 3. Choisissez l'endroit où placer l'unité logique.

Vous pouvez la poser à plat sur le bureau ou l'installer verticalement en utilisant le support prévu à cet effet. La fixation à un mur reste cependant la meilleure solution.

**Remarque :** Avant d'installer l'unité logique du poste Network Station Type 8361 à son emplacement définitif, vérifiez que le dégagement est suffisant pour permettre l'accès à tous les connecteurs de câble.

Si vous optez pour la fixation murale de l'unité logique, allez à l'étape 4.

Si vous l'installez à plat sur le bureau, allez à l'étape 5, à la page 2-7 .

Si vous la posez verticalement sur le bureau, allez à l'étape 6, à la page 2-8.

- 4. Pour fixer l'unité logique à un mur, procédez comme suit :
	- a. Choisissez un emplacement approprié. Laissez un espace suffisant pour le passage des câbles sous l'unité logique. Prévoyez également un dégagement d'au moins 180 mm au-dessus.
	- b. Marquez sur le mur l'emplacement des deux vis de fixation. Pour cela, tracez une ligne horizontale à environ 50 mm en dessous du niveau où vous prévoyez de placer le haut de l'unité logique. Sur cette ligne, faites deux marques espacées de 137 mm. Si nécessaire, utilisez le gabarit de perçage illustré à la figure 2-3, à la page 2-7.
	- c. En utilisant des chevilles adaptées au matériau, fixez dans le mur deux vis dont le diamètre de la tête est égal ou inférieur à 9 mm. Veillez à ce que la tête des vis ne dépasse pas de plus de 7 mm du mur (voir la figure 2-3, à la page 2-7). Cette fixation doit être capable de supporter un poids d'environ 5 kg.
	- d. Engagez les trous de fixation ( $\Lambda$  sur la figure 2-3, à la page 2-7) sur les têtes de vis et laissez l'unité glisser vers le bas pour qu'elle repose sur les vis.
	- e. Pour empêcher le retrait de l'unité logique, utilisez les deux pattes (B dans la figure 2-3, à la page 2-7) qui dépassent de son capot. Vous pouvez, par exemple, y faire passer un câble de 3,8 mm muni d'un cadenas, ou encore fixer les pattes avec deux vis. Demandez à votre administrateur réseau de vous procurer le dispositif antivol utilisé habituellement dans votre entreprise.

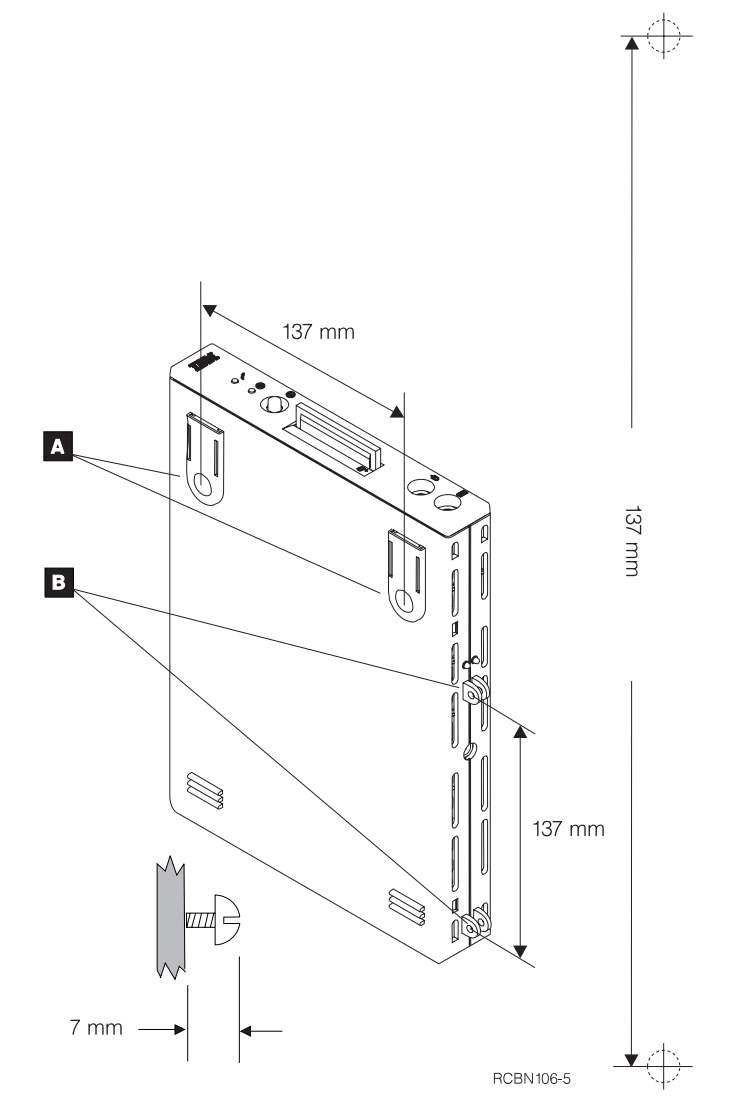

Figure 2-3. Network Station Type 8361 - Diagramme de fixation murale avec gabarit de perçage

- f. Passez à l'étape 7, à la page 2-9.
- 5. Posez l'unité logique du poste Network Station Type 8361, les trous de fixation (<sup>2</sup>A/ dans la figure 2-3) vers le bas, sur une surface plane et propre en prévoyant suffisamment de place pour le clavier et l'écran.

**Attention :** Ne posez pas l'écran sur l'unité logique. Cette dernière n'est pas prévue pour supporter le poids de l'écran.

Pour empêcher le retrait de l'unité logique, utilisez les deux pattes (B dans la figure 2-3) qui dépassent de son capot. Vous pouvez, par exemple, y faire passer un câble de 3,8 mm muni d'un cadenas, ou encore fixer les pattes avec deux vis.

Passez à l'étape 7, à la page 2-9.

- 6. Pour installer l'unité logique verticalement, procédez comme suit :
	- a. Orientez l'unité logique de façon que les pattes soient en haut et que l'avant soit dirigé vers vous (voir la figure 2-4).
	- b. Connectez le cordon du module d'alimentation (A) à l'unité logique.
	- c. Alignez le cordon en le faisant cheminer parallèlement au bord du capot (voir la figure 2-4).
	- d. Insérez les pattes de fixation du support dans les fentes situées sur l'unité logique.
	- e. Faites coulisser le support vers l'arrière jusqu'à ce qu'il s'enclenche doucement.
	- f. Remettez l'unité logique à l'endroit.

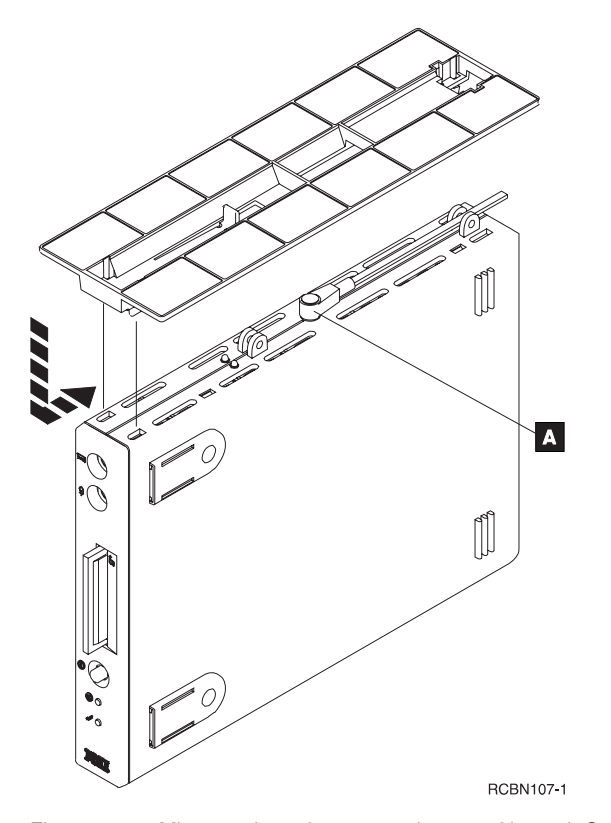

Figure 2-4. Mise en place du support du poste Network Station Type 8361

7. Voir la figure 2-5, à la page 2-9. Branchez le câble du clavier et celui de la souris .A/ sur les ports correspondants, à l'avant de l'unité logique.

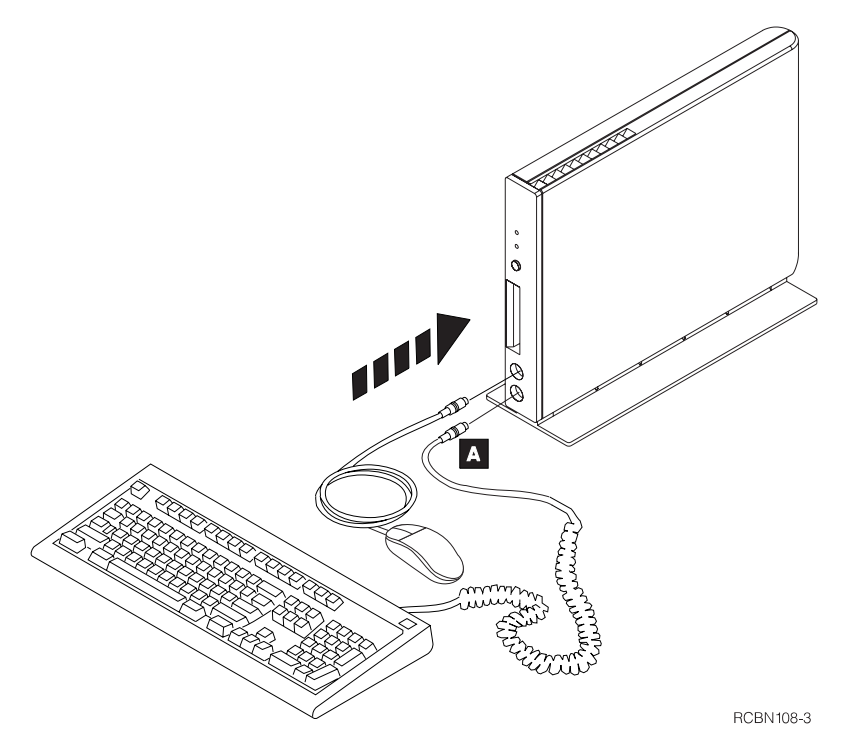

Figure 2-5. Branchement du clavier et de la souris sur le poste Network Station Type 8361

- 8. Pour le raccordement des équipements et périphériques suivants, référez-vous à la figure 2-6, à la page 2-10.
	- a. Branchez le câble de communication dans le connecteur situé à l'arrière de l'unité logique.
		- **Remarque :** Si vous avez un modèle 341, serrez fortement les vis du connecteur pour fixer le mini connecteur shell D à votre unité logique.
	- b. Raccordez l'autre extrémité du câble de communication à votre réseau.
	- c. Connectez le câble de l'écran au port écran, à l'arrière de l'unité logique.
	- d. Si vous utilisez une imprimante locale, connectez son câble d'interface au port parallèle, à l'arrière de l'unité logique.
	- e. Si vous utilisez un périphérique série, connectez son câble au port série, à l'arrière de l'unité logique.
	- f. Serrez toutes les vis des connecteurs.

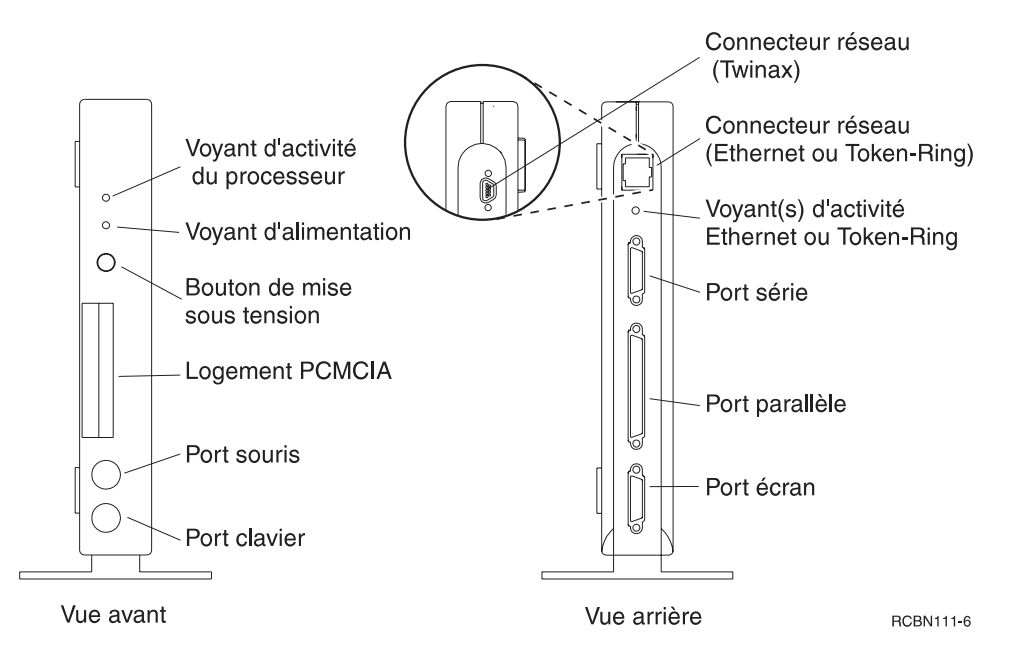

Figure 2-6. Network Station Type 8361 - Vues avant et arrière pour l'installation des éléments

9. Si vous n'avez pas fixé l'unité logique sur son support, branchez le connecteur du module d'alimentation dans l'unité logique du poste Network Station Type 8361 (voir la figure 2-7).

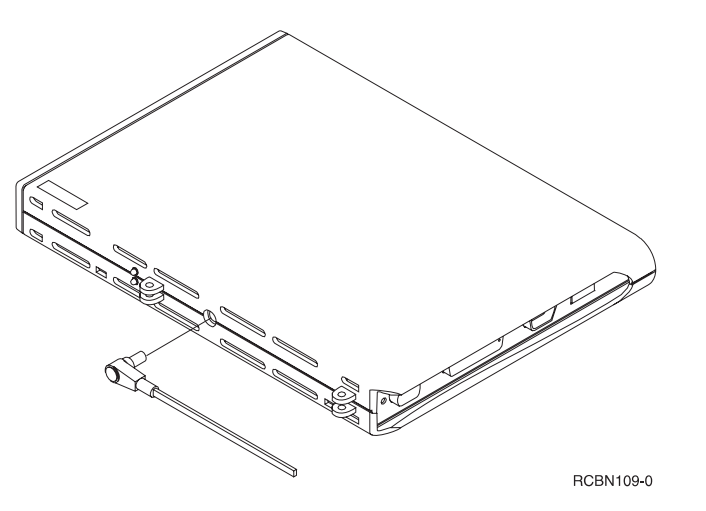

Figure 2-7. Network Station Type 8361 - Connexion du module d'alimentation

10. Branchez le module d'alimentation sur une prise électrique. Faites de même pour le cordon d'alimentation de l'écran et, le cas échéant, celui de l'imprimante.

- 11. Mettez l'écran, l'imprimante et l'unité logique du poste Network Station Type 8361 sous tension.
	- **Remarque :** Mettez l'écran sous tension avant l'unité logique. Certaines configuration Network Station ne s'initialiseront pas correctement si vous ne mettez pas l'écran sous tension en premier.

Si votre clavier n'est pas de type nord-américain (US), vous devez configurer son identificateur de langue lors de la première mise sous tension du poste Network Station Type 8361. Les deux méthodes de définition de l'identificateur de langue du clavier sont détaillées dans le manuel IBM Network Station Manager Installation and Use. Vous pouvez le faire via l'utilitaire Setup Utility ou à partir du programme Network Station Manager.

L'installation de votre ordinateur de réseau IBM Network Station est maintenant terminée.

Pour utiliser votre poste Network Station Type 8361, vous devez vous connecter à un serveur réseau correctement configuré. Le serveur est généralement doté du logiciel IBM Network Station Manager avec une configuration pour chaque poste Network Station.

Reportez-vous au manuel IBM Network Station Manager Installation and Use pour plus de détails sur la configuration du serveur et des postes Network Station.

## **Affectation d'une adresse twinax à un poste Network Station Type 8361 modèle 341**

Vous devez affecter à votre poste Network Station Type 8361 modèle 341 une adresse twinax logique pour qu'il fonctionne sur un réseau Twinax. La planification d'un réseau Twinax demande du temps et des efforts considérables. Reportez-vous au manuel 5250 Information Display System Planning Guide (GA21-9337) pour plus de détails. Lorsque vous planifiez la topologie de votre réseau Twinax, affectez une adresse twinax à chaque poste Network Station Type 8361 modèle 341.

Consultez la liste de contrôle suivante avant de mettre votre poste Network Station Type 8361 modèle 341 sous tension :

- Votre serveur doit être configuré et fonctionner normalement.
- Mettez le contrôleur de poste de travail sous tension.
- Vérifiez toutes les connexions de câble.

A la première mise sous tension de votre poste Network Station Type 8361 modèle 341, vous serez invité à entrer une adresse twinax. Vous devez entrer un nombre compris entre 0 et 6. Entrez l'adresse correcte à partir de la planification de votre topologie twinax.

Si vous devez affecter ou redéfinir manuellement une adresse twinax, appelez l'utilitaire Setup Utility de Network Station et procédez comme suit :

- 1. Mettez l'écran et l'unité logique sous tension.
- 2. Lorsque le message NS0500 s'affiche sur l'écran noir, appuyez sur la touche Echap.
- 3. Appuyez sur F8 pour accéder à l'écran Définir l'adresse twinax de la station.
- 4. Appuyez sur F11 pour restaurer l'adresse twinax précédente.
- 5. Entrez une valeur d'adresse comprise entre 0 et 6.
- 6. Appuyez sur Entrée pour enregistrer la nouvelle adresse twinax.
- 7. Appuyez sur Entrée pour redémarrer l'unité logique.

Votre adresse twinax est maintenant configurée.

## **Chapitre 3. Installation de Network Station Type 8362**

Le présent chapitre décrit les éléments de Network Station Type 8362. Il fournit également les informations requises pour installer votre ordinateur de réseau et le connecter au réseau hôte.

Commencez par noter le numéro de série, le type machine, le numéro de modèle et l'adresse MAC (Media Access Control) de votre ordinateur de réseau, tous ces éléments figurant sur l'étiquette collée à l'emballage. Aidez-vous de la figure 3-1 pour identifier cette étiquette. La quantité de mémoire installée figure sur le bordereau apposé sur l'emballage.

Le numéro de série, le type machine, le numéro de modèle et la quantité de mémoire installée constituent des informations de référence essentielles à la configuration et à la maintenance de l'ordinateur. Quant à l'adresse MAC, elle peut vous être demandée lors de la configuration de certaines fonctions réseau.

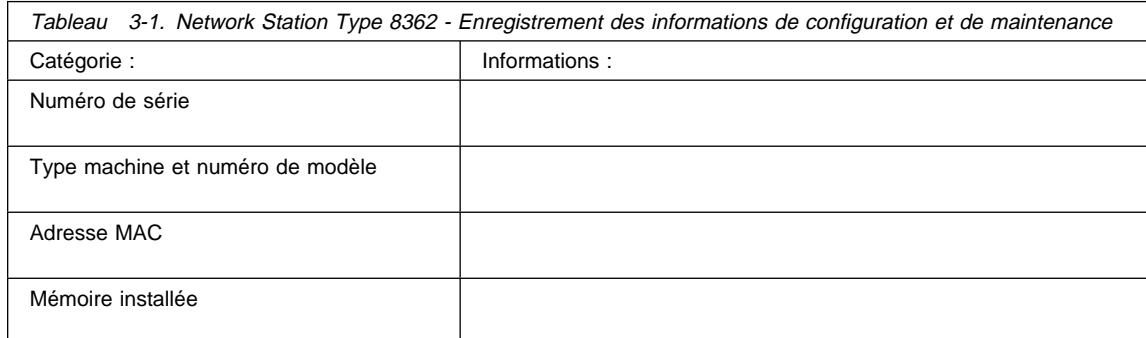

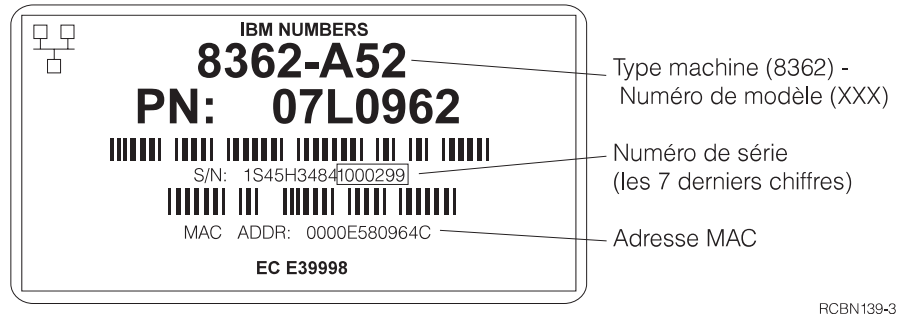

Figure 3-1. Network Station Type 8362 - Etiquette collée à l'emballage

## **Eléments de Network Station Type 8362**

A mesure que vous déballez votre poste Network Station Type 8362, identifiez les différents éléments qui le constituent en vous référant à la figure 3-2. Ces éléments sont décrits dans les sections qui suivent.

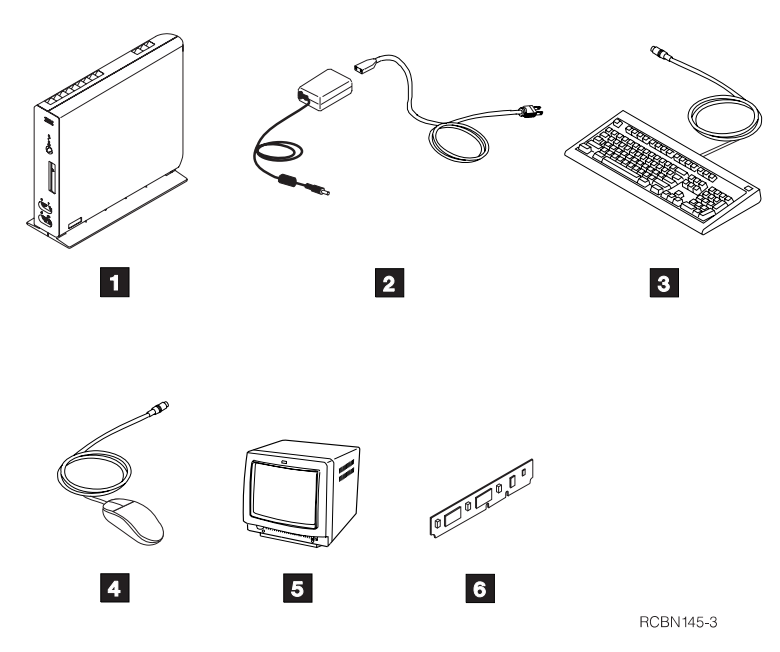

Figure 3-2. Eléments de Network Station Type 8362

Remarque : Les éléments **5** et 6 sont en option. Ils sont fournis uniquement si vous les avez commandés.

- **1** Unité logique
- 2 Module d'alimentation
- **8** Clavier
- 4 Souris
- **5** Ecran
- .6/ Mémoire cache de niveau 2 (cache L2)

## **Unité logique**

L'unité logique est un boîtier plat muni de connecteurs externes, qui renferme des modules de mémoire interne en option.

Les connecteurs externes sont destinés à l'établissement de connexion réseau et au branchement de cartes PCMCIA, d'unités périphériques série, d'imprimantes locales, d'écrans, de microphones, d'écouteurs ou de haut-parleurs, ainsi qu'à l'insertion de

cartes à puce (smartcards). Network Station Type 8362 prend en charge la plupart des écrans VGA ou supérieurs.

A l'arrière de l'unité logique, le logement PCMCIA, s'il est installé, peut accueillir les cartes PCMCIA standard. Ces cartes peuvent notamment servir à ajouter des fonctions de communication ou de la mémoire supplémentaire à l'ordinateur. Certaines peuvent aussi contenir des applications.

La face avant de l'unité logique comporte une fente pour l'insertion de cartes à puce (smartcards) standard du marché. Ces cartes peuvent servir à ajouter des fonctions personnalisées à votre ordinateur de réseau.

A l'intérieur, l'unité logique comporte deux logements pour les barrettes de mémoire SIMM, qui sont destinées à stocker le système d'exploitation téléchargé depuis le serveur. Le poste Network Station Type 8362 est livré avec une capacité mémoire de 32 Mo ou 64 Mo. S'il est équipé de 32 Mo, vous pouvez porter cette capacité à 64 Mo en installant, à la place de la paire de barrettes existantes, deux barrettes SIMM EDO de 32 Mo chacune.

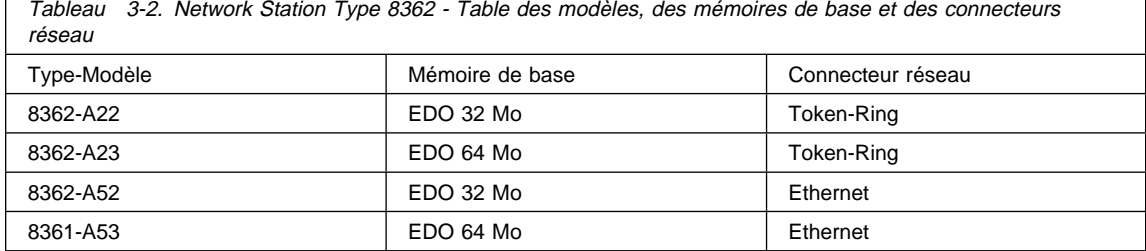

Pour plus de détails sur l'extension de la capacité mémoire de l'ordinateur, reportez-

vous à la section «Extension de la mémoire du poste Network Station Type 8362 et installation de la mémoire cache de niveau 2», à la page 5-5.

Le poste Network Station Type 8362 est équipé en standard d'une mémoire vidéo de 2 Mo. Aucune extension de capacité de cette mémoire n'est disponible.

L'unité logique du poste Network Station Type 8362 doit toujours être installée en position verticale, ceci afin d'assurer le refroidissement correct de ses composants.

## **Module d'alimentation**

Le module d'alimentation livré avec l'ordinateur de réseau est adapté à votre pays. Le module d'alimentation est raccordé à l'unité logique, et un cordon d'alimentation amovible le connecte au socle de prise de courant.

### **Clavier et souris**

Le poste Network Station Type 8362 utilise le clavier et la souris IBM standard.

## **Configuration requise pour les communications**

Le poste Network Station Type 8362 communique par l'intermédiaire du connecteur réseau RJ-45, situé à l'arrière de l'unité logique. Il peut être relié à un réseau physique de type anneau à jeton (Token-Ring) ou Ethernet, selon le modèle de poste Network Station Type 8362. Le type machine et le numéro de modèle de votre ordinateur figurent sur une étiquette apposée sur un côté de l'unité logique. Il peut s'agir du typemodèle 8362-A22, 8362-A23, 8362-A52 ou 8362-A53.

Les postes Network Station Type 8362 modèles A22 et A23 nécessitent un câble à paires torsadées téléphoniques de type Token-Ring, muni d'un connecteur RJ-45 (8 broches). En termes de longueurs maximales et de raccordements, il doit être conforme aux normes applicables aux réseaux en anneau à jeton. Il doit s'agir d'un câble de catégorie 3 dans le cas d'un anneau à 4 Mbit/s, et d'un câble à paires torsadées blindées de catégorie 4 ou 5 dans le cas d'un anneau à 16 Mbit/s.

Les postes Network Station Type 8362 modèles A52 et A53 nécessitent un câble à paires torsadées téléphoniques de type Token-Ring, muni d'un connecteur RJ-45 (8 broches). Il s'agit d'un câble 10BaseT standard (fiche RJ-45), prévu pour un débit de 10 ou 100 Mbit/s, qui doit satisfaire aux exigences normales en termes de longueurs maximales, de concentrateurs (hubs) et de raccordements. Il doit être de catégorie 3 ou supérieure dans le cas du débit à 10 Mbit/s, et de catégorie 5 pour le débit à 100 Mbit/s.

**Remarque :** Les câbles à paires torsadées correctement connectés doivent être en conformité avec les limites d'étanchéité électromagnétique du pays.

## **Procédure d'installation**

Avant d'installer Network Station Type 8362, procurez-vous les éléments suivants :

- L'identificateur de langue du clavier, si celui-ci n'est pas de type nord-américain (US). La configuration de clavier par défaut est celle du clavier nord-américain (US-English). Reportez-vous au manuel IBM Network Station Manager Installation and Use (SC41-0664) pour obtenir des instructions détaillées.
- Le câble de communication utilisé pour connecter l'unité logique au serveur hôte.
	- **Remarque :** IBM ne fournit pas de câble de communication avec le poste Network Station Type 8362.

Si vous n'avez pas de câble de communication, reportez-vous à la section «Configuration requise pour les communications» pour connaître le type de câble requis.

Pour installer le poste Network Station Type 8362, procédez comme suit :

- 1. Utilisez uniquement le module d'alimentation livré avec votre poste Network Station Type 8362. Ce module comporte l'une des inscriptions suivantes :
	- CLASS II avec les valeurs nominales suivantes : INPUT: 100-240V 1.3A-0.7A 50-60Hz ; OUTPUT: 16V—3.36A (sans mise à la terre)

 CLASS II avec les valeurs nominales suivantes : INPUT: 100-240V 1.3A-0.7A 50-60Hz ; OUTPUT: 16V—3.36A (avec mise à la terre)

Lisez la section «Consignes de sécurité et protection de l'environnement», à la page vii avant de poursuivre l'installation de votre poste Network Station Type 8362.

2. Choisissez l'endroit où placer l'unité logique.

Installez l'unité logique du poste Network Station Type 8362 en position verticale sur une surface plane et propre, en prévoyant suffisamment de place pour le clavier et l'écran.

Installez-la toujours verticalement, car c'est la seule position qui garantit son refroidissement correct.

3. Branchez le câble du clavier à l'avant de l'unité logique

**Remarque :** La flèche figurant sur la fiche doit être dirigée vers la gauche.

4. Branchez le câble de la souris à l'avant de l'unité logique (voir la figure 3-3).

**Remarque :** La flèche figurant sur la fiche doit être dirigée vers la gauche.

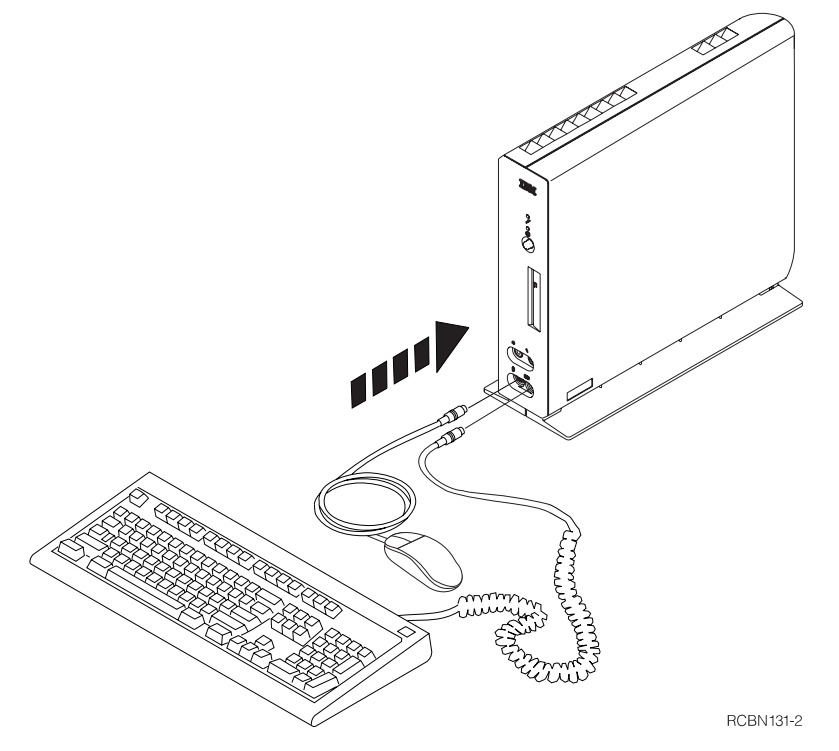

Figure 3-3. Network Station Type 8362 - Branchement du clavier et de la souris

5. Pour le raccordement des équipements et périphériques suivants, référez-vous à la figure 3-4, à la page 3-6.

- a. Si vous disposez d'un microphone, branchez-le à l'avant de l'unité logique.
- b. Si vous prévoyez d'utiliser des écouteurs ou des haut-parleurs, branchez leur fiche jack à l'avant de l'unité logique.
- c. Branchez le câble de communication dans le connecteur situé à l'arrière de l'unité logique.
- d. Raccordez l'autre extrémité du câble de communication à votre réseau.
- e. Connectez le câble de l'écran au port écran, à l'arrière de l'unité logique.
- f. Si vous utilisez une imprimante locale, connectez son câble d'interface au port parallèle, à l'arrière de l'unité logique.
- g. Si vous utilisez un périphérique série, connectez son câble au port série, à l'arrière de l'unité logique.
- h. Branchez le module d'alimentation sur la prise correspondante de l'unité logique.

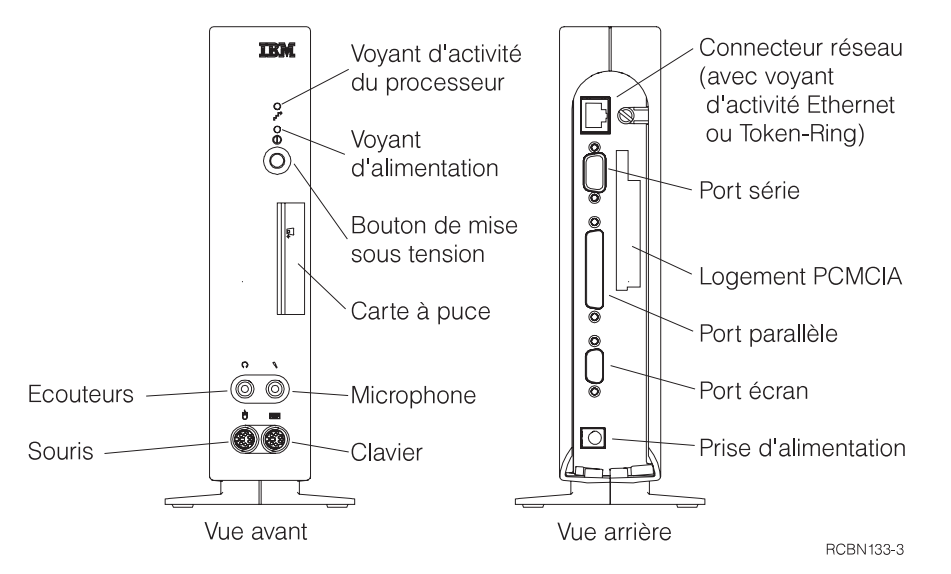

Figure 3-4. Network Station Type 8362 - Vues avant et arrière

- 6. Branchez le module d'alimentation sur une prise électrique. Faites de même pour le cordon d'alimentation de l'écran et, le cas échéant, celui de l'imprimante.
- 7. Mettez l'écran, l'imprimante et l'unité logique du poste Network Station Type 8362 sous tension.
	- **Remarque :** Mettez l'écran sous tension avant l'unité logique. Certaines configuration Network Station ne s'initialiseront pas correctement si vous ne mettez pas l'écran sous tension en premier.

Si votre clavier n'est pas de type nord-américain (US), vous devez configurer son identificateur de langue lors de la première mise sous tension du poste Network Station Type 8362. Les deux méthodes de définition de l'identificateur de langue du clavier sont détaillées dans le manuel IBM Network Station Manager Installation and Use. Vous pouvez le faire via l'utilitaire Setup Utility ou à partir du programme Network Station Manager.

L'installation de votre ordinateur de réseau IBM Network Station est maintenant terminée.

Pour utiliser votre poste Network Station Type 8362, vous devez vous connecter à un serveur réseau correctement configuré. Le serveur est généralement doté du logiciel IBM Network Station Manager avec une configuration pour chaque poste Network Station.

Reportez-vous au manuel IBM Network Station Manager Installation and Use pour plus de détails sur la configuration du serveur et des postes Network Station.

## **Chapitre 4. Utilisation du poste Network Station**

Le poste Network Station se prête à une variété d'applications. Selon les besoins de votre activité professionnelle, vous pouvez l'utiliser :

- comme émulateur 5250,
- comme émulateur 3270,
- comme navigateur Web,
- avec Java.

Vous devez configurer un serveur réseau pour distribuer les applications logicielles à votre poste Network Station. En général, c'est l'administrateur réseau qui définit cette configuration. Reportez-vous au manuel IBM Network Station Manager Installation and Use (SC41-0664), qui est généralement livré avec le logiciel de serveur.

Le manuel IBM Network Station Manager Installation and Use comprend les informations suivantes sur la configuration et l'utilisation de l'IBM Network Station :

- installation et configuration de Network Station Manager sur le serveur ;
- installation et configuration des applications sur le serveur ;
- connexion au serveur hôte ;
- modification des options de votre profil utilisateur, notamment :
	- le style de clavier (disposition et affectation des touches),
	- les réglages de l'écran,
	- les couleurs d'affichage,
	- les applications accessibles à partir de la barre de menus.
- impression à partir de l'ordinateur de réseau sur l'imprimante locale ou sur une imprimante connectée au système hôte ;
- sauvegarde des données, fermeture des applications, fermeture des sessions et mise hors tension de votre ordinateur de réseau ;
- configuration et activation de la fonction de gestion de la consommation électrique.
# **Chapitre 5. Extension de la mémoire et installation de la mémoire cache de niveau 2**

Le présent chapitre explique comment ajouter des modules de mémoire en option ou remplacer les modules existants de votre ordinateur de réseau IBM Network Station Type 8361 ou Type 8362.

### **Manipulation de composants sensibles à l'électricité statique**

Lorsque vous manipulez des options ou tout autre composant électronique de l'ordinateur, prenez les précautions suivantes pour éviter de les endommager :

- **Attention:** Lorsque vous ajoutez une option, n'ouvrez pas son emballage antistatique tant que vous n'êtes pas prêt à l'installer.
- Limitez vos mouvements, car ceux-ci favorisent l'accumulation d'électricité statique.
- Manipulez toujours les composants avec soin. Tenez les modules de mémoire par les bords. Ne touchez jamais aux circuits électriques.
- Empêchez toute autre personne de toucher aux composants.
- Lorsque cela est possible, sortez l'option de son emballage antistatique au dernier moment et installez-la directement dans l'ordinateur, sans la poser. Si vous ne pouvez pas procéder ainsi, placez l'option sur son emballage antistatique et posez le tout sur une surface plane et lisse.
- Ne posez pas l'option sur l'ordinateur ou sur toute autre surface métallique.

## **Extension de la mémoire RAM et de la mémoire vidéo du poste Network Station Type 8361**

Utilisez les procédures de cette section pour compléter ou remplacer les barrettes de mémoire SIMM ou installer les modules de mémoire vidéo de votre poste Network Station Type 8361. Si vous procédez à l'une de ces opérations alors que l'ordinateur n'est pas encore installé, commencez directement à l'étape 3.

- 1. Débranchez le module d'alimentation du socle de prise de courant. Le cas échéant, décrochez l'unité logique du mur ou, si elle est installée verticalement sur son support, retirez ce dernier en tirant sur la languette de déverrouillage.
- 2. Débranchez tous les câbles reliés à l'unité logique.
- 3. Enlevez le capot de l'unité logique en procédant comme suit :
	- a. Observez la figure 5-1, à la page 5-2. Posez l'unité logique sur une surface plane, face avant vers la gauche et connecteurs vers la droite.
	- b. Repérez les deux petites languettes de verrouillage. (Voir la figure 5-1, à la page 5-2.)
	- c. A l'aide d'un stylo ou d'un objet pointu, appuyez sur les deux languettes pour déverrouiller le capot.

d. Enlevez le capot en procédant comme suit :

**Attention:** Vous risquez d'endommager le capot si vous n'effectuez pas cette étape.

- 1) Tirez le panneau avant comportant le logo IBM bleu vers la gauche afin de dégager de celui-ci les quatre petits ergots du capot.
- 2) Inclinez le capot vers l'arrière pour le libérer de ses fixations.
- 3) Retirez le capot et mettez-le de côté.

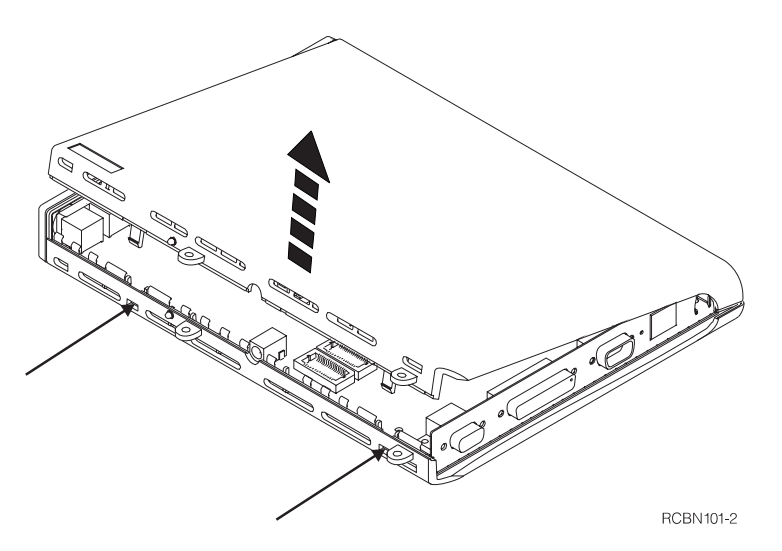

Figure 5-1. Network Station Type 8361 - Retrait du capot

- 4. La figure 5-2, à la page 5-3 montre une unité logique sur laquelle sont installés deux barrettes de mémoire SIMM  $\Lambda$ ) et les connecteurs de modules de mémoire vidéo ( $\overline{B}$ ). Si vous n'avez pas encore installé de barrette SIMM en option, il se peut que l'unité logique n'en contienne qu'une seule.
	- **Remarque :** Dans les unités logiques de certains postes Network Station Type 8361, les barrettes SIMM sont inclinées vers l'extérieur de l'unité PCMCIA (ceci n'est pas représenté).

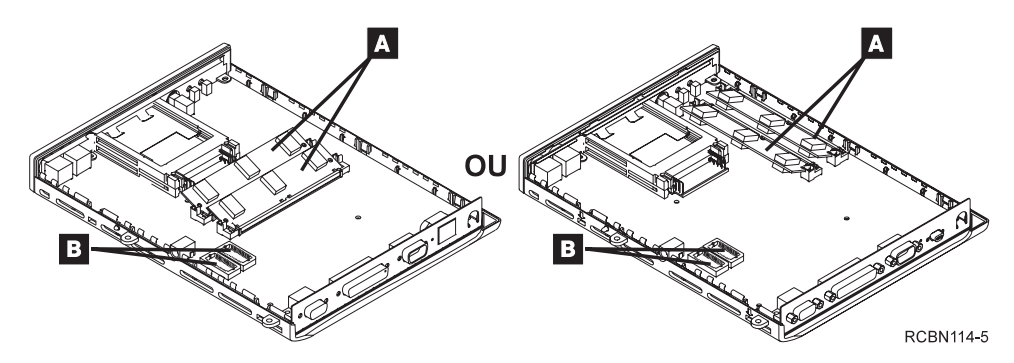

Figure 5-2. Network Station Type 8361 - Emplacement des barrettes SIMM et des modules de mémoire vidéo

Si vous installez des modules de mémoire vidéo, allez à l'étape 7, à la page 5-4 .

En cas d'ajout d'une barrette SIMM ou de remplacement d'une barrette existante :

Si un connecteur de barrette SIMM est vide, allez à l'étape 6 .

**Remarque :** Les modèles 110, 210 et 3xx nécessitent de la mémoire EDO.

- Si tous les connecteurs de barrette SIMM sont occupés, allez à l'étape 5.
- 5. Observez la figure 5-3, et retirez la barrette SIMM en procédant comme suit :
	- a. A l'aide des pouces ou des index, tirez sur les deux languettes situées à chaque extrémité du connecteur de barrette SIMM pour dégager cette dernière.
	- b. Saisissez la barrette SIMM par ses deux extrémités et sortez-la délicatement de son connecteur.

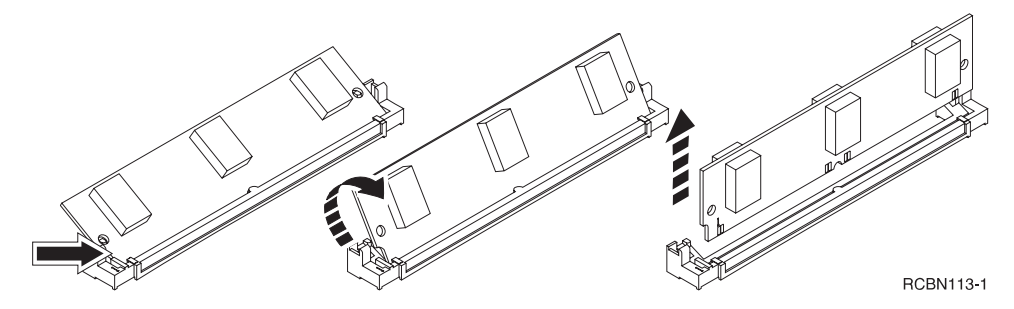

Figure 5-3. Network Station Type 8361 - Retrait d'une barrette SIMM

Si vous renvoyez l'unité logique de votre poste Network Station Type 8361 à IBM, vous devez y remettre en place la ou les barrettes de mémoire qu'elle avait à l'origine. Pour plus de détails, reportez-vous à la section «Remplacement de l'unité logique du poste Network Station Type 8361», à la page 6-9.

6. Installez la barrette SIMM à l'emplacement vide en vous référant à la figure 5-4, à la page 5-4, et en procédant comme suit :

- a. Tenez la barrette SIMM par ses deux extrémités et insérez-la délicatement dans le connecteur.
- b. Inclinez la barrette SIMM jusqu'à ce qu'elle s'enclenche dans les deux languettes situées à chaque extrémité du connecteur.

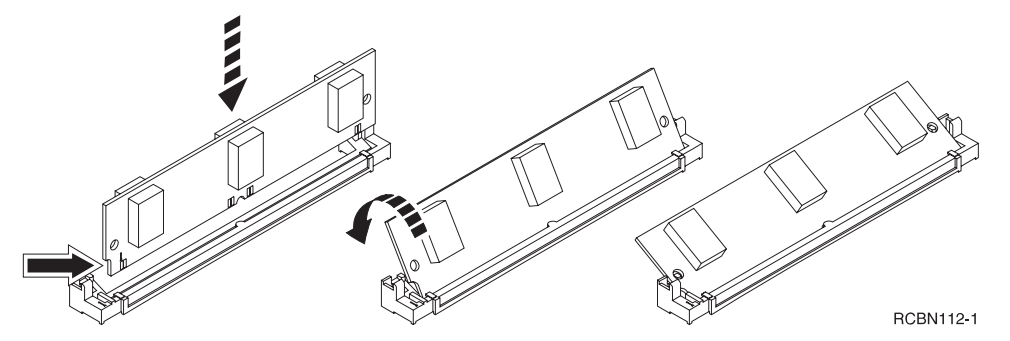

Figure 5-4. Network Station Type 8361 - Installation d'une barrette SIMM

Si vous devez installer un module de mémoire vidéo en option, allez à l'étape 7.

Dans le cas contraire, passez directement à l'étape 8, à la page 5-5 .

- 7. Installez chaque module de mémoire vidéo dans un connecteur vide (identifié par un  $\overline{B}$  sur la figure 5-2, à la page 5-3). Suivez les étapes ci-après en vous référant à la figure 5-5 :
	- a. Alignez le module ( $\Box$ ) sur le connecteur ( $\Box$ ) de façon que le repère  $\Box$  soit du même côté que le repère  $\blacksquare$ .
	- b. En procédant délicatement, enfoncez le module de mémoire vidéo dans le connecteur.

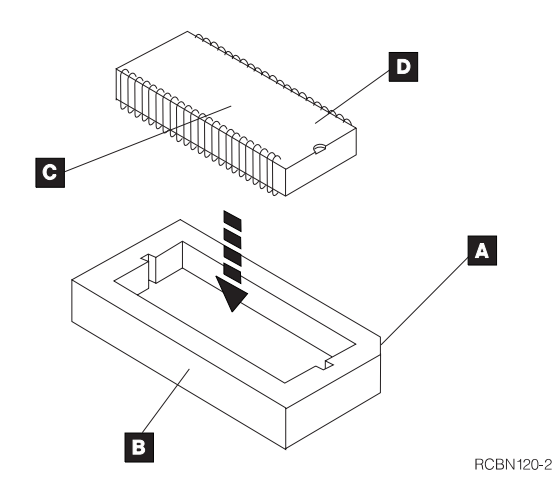

Figure 5-5. Network Station Type 8361 - Installation d'un module de mémoire vidéo

- 8. Observez la figure 5-6, à la page 5-5. Remettez en place le capot de l'unité logique en procédant comme suit :
	- a. Posez l'unité logique sur une surface plane, face avant vers la gauche et connecteurs vers la droite.
	- b. Placez le capot au-dessus de l'unité logique.
	- c. Faites coïncider les pattes de fixation avec les fentes situées en haut du châssis de l'unité logique.
	- d. Rabattez le capot.
	- e. Exercez une pression sur le capot jusqu'à ce que les languettes de verrouillage s'enclenchent dans les ouvertures ménagées dans le panneau inférieur de l'unité logique.
	- f. Appuyez sur la partie du capot située près de la face avant pour le verrouiller.

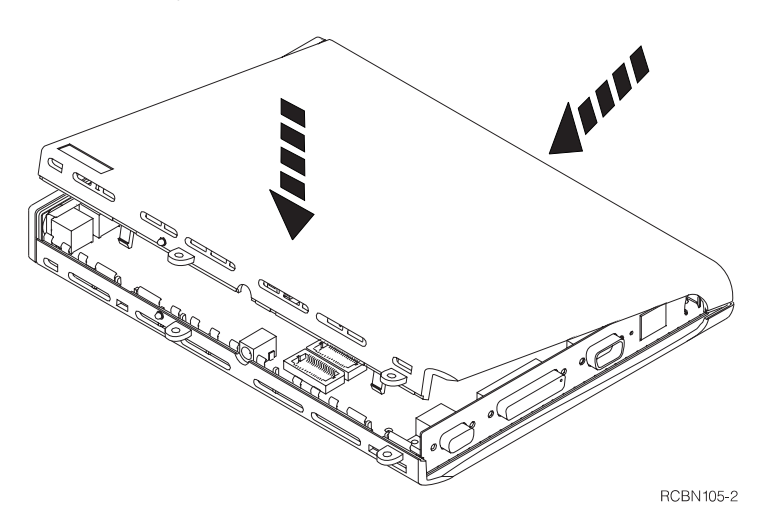

Figure 5-6. Network Station Type 8361 - Remise en place du capot

La procédure d'extension de la mémoire est terminée. Pour savoir comment reconnecter les câbles, installer l'unité logique et mettre votre poste Network Station Type 8361 sous tension, reportez-vous au Chapitre 2, «Installation de Network Station Type 8361», à la page 2-1.

## **Extension de la mémoire du poste Network Station Type 8362 et installation de la mémoire cache de niveau 2**

Utilisez les procédures de cette section pour compléter ou remplacer les barrettes de mémoire SIMM ou pour installer ou remplacer la mémoire cache de niveau 2 de votre poste Network Station Type 8362.

- 1. Débranchez le module d'alimentation du socle de prise de courant.
- 2. Débranchez tous les câbles reliés à l'unité logique.
- 3. Enlevez le capot de l'unité logique en procédant comme suit :
	- a. Observez la figure 5-7. Posez l'unité logique à plat sur le bureau, face avant à votre droite. Laissez le support dépasser du bord du bureau afin que l'unité repose bien à plat.
	- b. Desserrez la vis moletée ( $\Lambda$ ) située à proximité du connecteur réseau.
		- **Remarque :** Cette vis ne sort pas complètement de l'unité. Contentez-vous de la desserrer.
	- c. Appuyez sur le verrou ( $\overline{B}$ ) du capot et maintenez-le enfoncé.
	- d. Retenez le capot inférieur pour qu'il ne glisse pas.
	- e. Faites coulisser le capot supérieur (<sup>1</sup>) vers la gauche jusqu'à ce qu'il se libère.
	- f. Retirez le capot supérieur en procédant délicatement pour éviter d'endommager le blindage métallique.
	- g. Mettez le capot supérieur de côté.

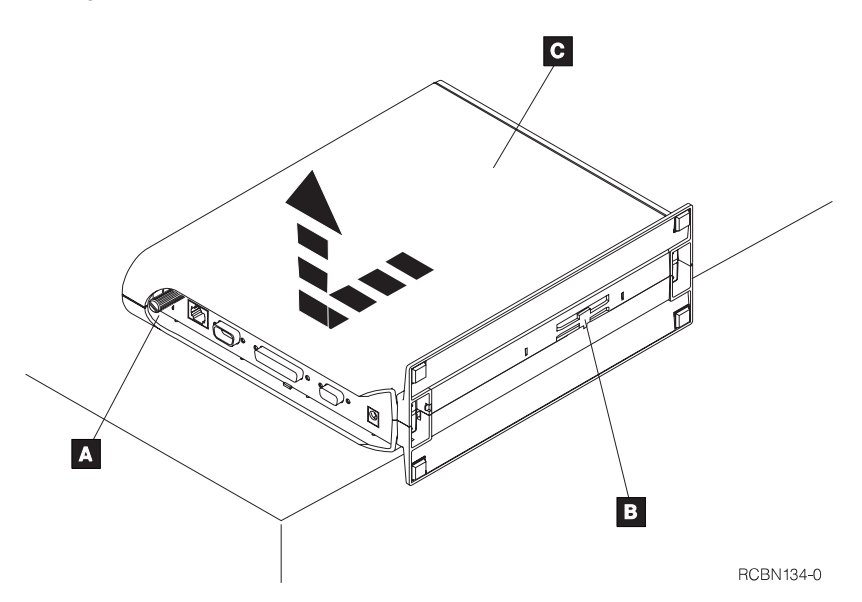

Figure 5-7. Network Station Type 8362 - Retrait du capot

4. La figure 5-8, à la page 5-7 montre l'emplacement des deux barrettes de mémoire SIMM ( $\triangle$  et  $\triangle$ ) et de la mémoire cache de niveau 2 ( $\triangle$ ).

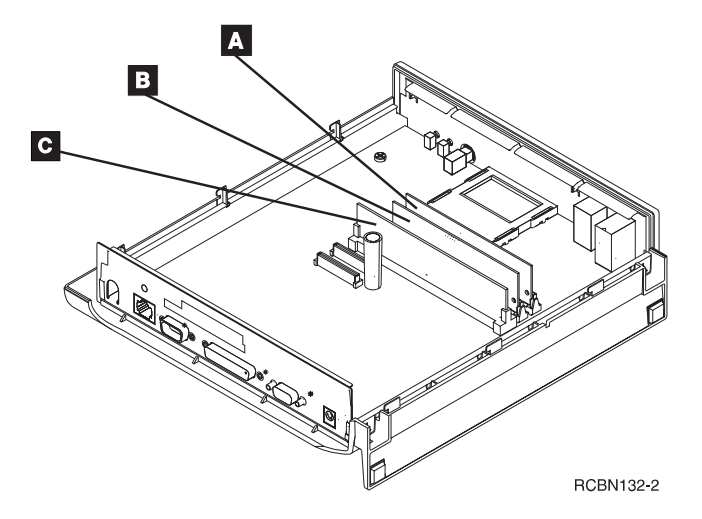

Figure 5-8. Network Station Type 8362 - Emplacement des barrettes SIMM et de la cache de niveau 2

Si l'unité logique est dépourvue de mémoire cache de niveau 2 :

- Allez à l'étape 6, à la page 5-8, pour compléter ou remplacer les barrettes SIMM avant de procéder à l'installation de la mémoire cache de niveau 2.
- Allez directement à l'étape 8, à la page 5-9, si vous devez seulement installer la mémoire cache (sans toucher aux barrettes SIMM).

Si une mémoire cache de niveau 2 est en place, vous devez la retirer avant de compléter ou de remplacer les barrettes SIMM. Poursuivez en passant à l'étape suivante.

- 5. Observez la figure 5-9, à la page 5-8. Retirez la mémoire cache de niveau 2 en procédant comme suit :
	- a. Disposez l'unité logique sur le bureau de façon à diriger la face arrière vers vous. Consultez la figure 3-4, à la page 3-6.
	- b. Saisissez la carte de mémoire cache par ses deux coins supérieurs.
	- c. Tirez dessus pour l'extraire du connecteur.
	- d. Retirez la carte de mémoire cache et mettez-la de côté.

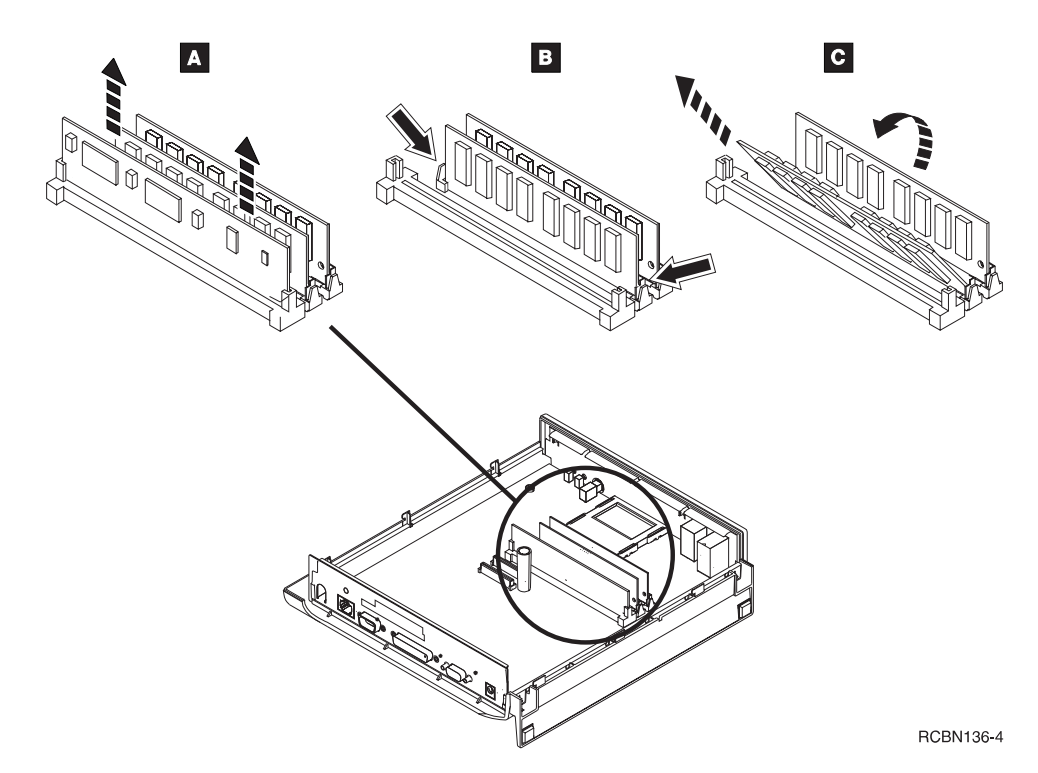

Figure 5-9. Network Station Type 8362 - Retrait des barrettes SIMM

- 6. Consultez la figure 5-9. Pour retirer les barrettes SIMM, procédez comme suit :
	- a. Libérez les deux languettes **B** du premier connecteur de barrette SIMM.
	- b. Inclinez la barrette SIMM vers vous  $($   $)$ .
	- c. Retirez la barrette SIMM et mettez-la de côté.
	- d. Répétez les étapes a, b et c pour retirer la seconde barrette SIMM.

Si vous renvoyez l'unité logique de votre poste Network Station Type 8362 à IBM, vous devez y remettre en place la ou les barrettes de mémoire qu'elle avait à l'origine. Pour plus de détails, reportez-vous à la section «Remplacement de l'unité logique du poste Network Station Type 8362», à la page 6-10.

- 7. Consultez la figure 5-10, à la page 5-9. Installez les nouvelles barrettes SIMM en procédant comme suit :
	- a. Orientez la barrette de façon que l'encoche se trouve en bas à droite.
	- b. Engagez la barrette dans le connecteur en l'inclinant de 60 degrés ( $\blacksquare$ ).
	- c. Redressez la barrette en la poussant jusqu'à ce qu'elle s'enclenche dans les languettes du connecteur.
	- d. Répétez les étapes a, b et c pour installer la seconde barrette SIMM.

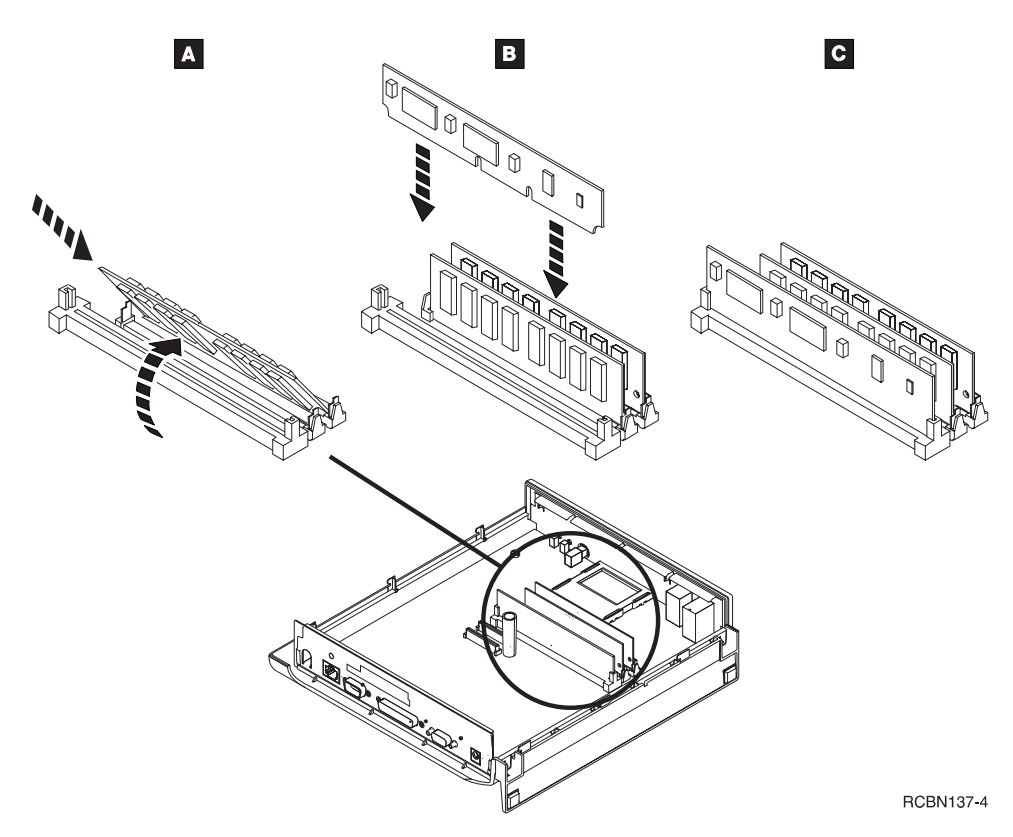

Figure 5-10. Network Station Type 8362 - Installation d'une barrette SIMM

- 8. Observez la figure 5-10. Installez la mémoire cache de niveau 2 en procédant comme suit :
	- a. Disposez l'unité logique sur le bureau de façon à diriger la face arrière (côté connecteurs) vers vous.
	- b. Tenez la carte de mémoire cache des deux mains.
	- c. Alignez la carte de mémoire cache avec le connecteur.
		- **Remarque :** Le bord inférieur (côté contacts) de la carte de mémoire cache comporte deux encoches. Alignez l'encoche la plus au centre avec le détrompeur du connecteur.
	- d. Enfoncez le coin inférieur gauche de la carte dans le connecteur et maintenez-le en place.
	- e. Enfoncez le côté droit de la carte à fond dans le connecteur.
	- f. Des deux pouces, poussez fermement sur la carte pour vous assurer qu'elle est bien en place.
- 9. Remettez le capot en place en vous référant à la figure 5-11, à la page 5-10 et en procédant comme suit :
- a. Posez l'unité logique à plat sur le bureau, face avant à votre droite. Laissez le support dépasser du bord du bureau afin que l'unité repose bien à plat.
- b. Alignez le capot ( $\Lambda$ ) sur les goupilles du capot inférieur.
- c. Appuyez délicatement sur le capot pour le mettre en place.
- d. Tournez l'unité logique de façon à diriger la face arrière (connecteurs et vis moletée) vers vous.
- e. D'une main, tenez le support de l'unité logique en son milieu.
- f. De l'autre main, tenez le haut de l'unité logique (avec les trous de ventilation).
- g. Exercez une légère pression et, des deux pouces, faites coulisser le capot  $(A)$  vers l'avant.
- h. Serrez la vis moletée ( $\boxed{B}$ ).

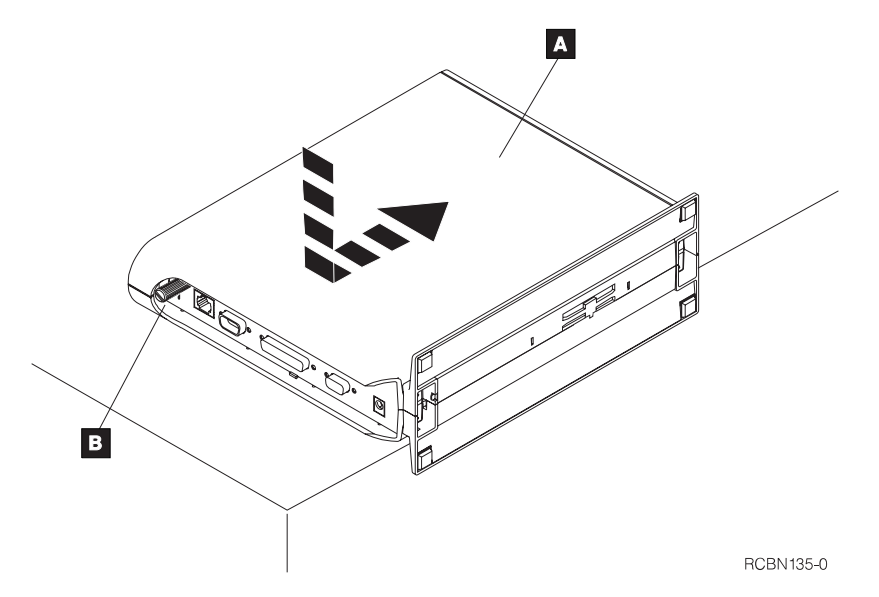

Figure 5-11. Network Station Type 8362 - Remise en place du capot

La procédure d'extension de la mémoire est terminée. Pour savoir comment reconnecter les câbles, installer l'unité logique et mettre votre poste Network Station Type 8362 sous tension, reportez-vous au Chapitre 3, «Installation de Network Station Type 8362», à la page 3-1.

# **Chapitre 6. Résolution des incidents et remplacement de l'IBM Network Station**

Le présent chapitre contient des informations qui vous aideront à déterminer l'origine des incidents survenant sur votre ordinateur de réseau. Pour résoudre un incident, suivez les étapes présentées dans ce chapitre.

Si vous ne parvenez pas à résoudre l'incident, vous pouvez demander une intervention sur votre poste Network Station en appelant le service de maintenance matérielle IBM. En France, le numéro de téléphone est le 0801 63 12 13. Lors de votre appel, vous devez communiquer le type machine, le numéro de modèle et le numéro de série de votre ordinateur. Sur les postes Network Station Type 8361, vous trouverez ces informations sur l'étiquette apposée sur le capot de l'unité logique, à proximité des trous de fixation murale. Sur les postes Network Station Type 8362, elles figurent sur l'étiquette apposée dans un angle inférieur du capot latéral.

## **Procédure de résolution des incidents**

Pour déterminer la cause d'un incident de fonctionnement de votre poste Network Station, effectuez les étapes suivantes :

- 1. Notez le numéro du message d'erreur, le texte du message et la description de l'incident.
- 2. Recherchez le symptôme constaté dans le tableau 6-1, le tableau 6-2, à la page 6-8, le tableau 6-3, à la page 6-8, ou le tableau 6-4, à la page 6-8, et suivez les instructions indiquées pour tenter d'y remédier.
- 3. Si vous devez remplacer un élément, repérez-le dans la figure A-1, à la page A-2, ou dans la figure A-2, à la page A-4, et commandez l'élément de rechange auprès d'IBM ou de votre revendeur.

Si votre poste Network Station est sous garantie ou sous contrat de maintenance, adressez-vous au service de maintenance IBM pour obtenir l'élément de rechange.

- 4. Lorsque vous recevez le nouvel élément, reportez-vous au Chapitre 5, «Extension de la mémoire et installation de la mémoire cache de niveau 2», à la page 5-1, pour procéder à l'échange.
- 5. Si vous devez renvoyer votre unité logique à IBM, reportez-vous à la section «Remplacement de l'unité logique du poste Network Station Type 8361», à la page 6-9, ou à la section «Remplacement de l'unité logique du poste Network Station Type 8362», à la page 6-10.

Si l'incident persiste, adressez-vous à votre revendeur ou à IBM.

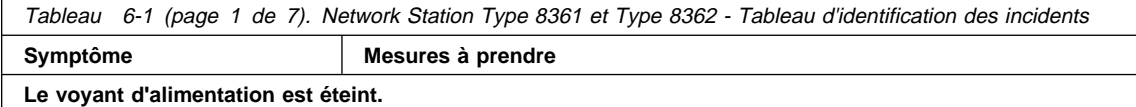

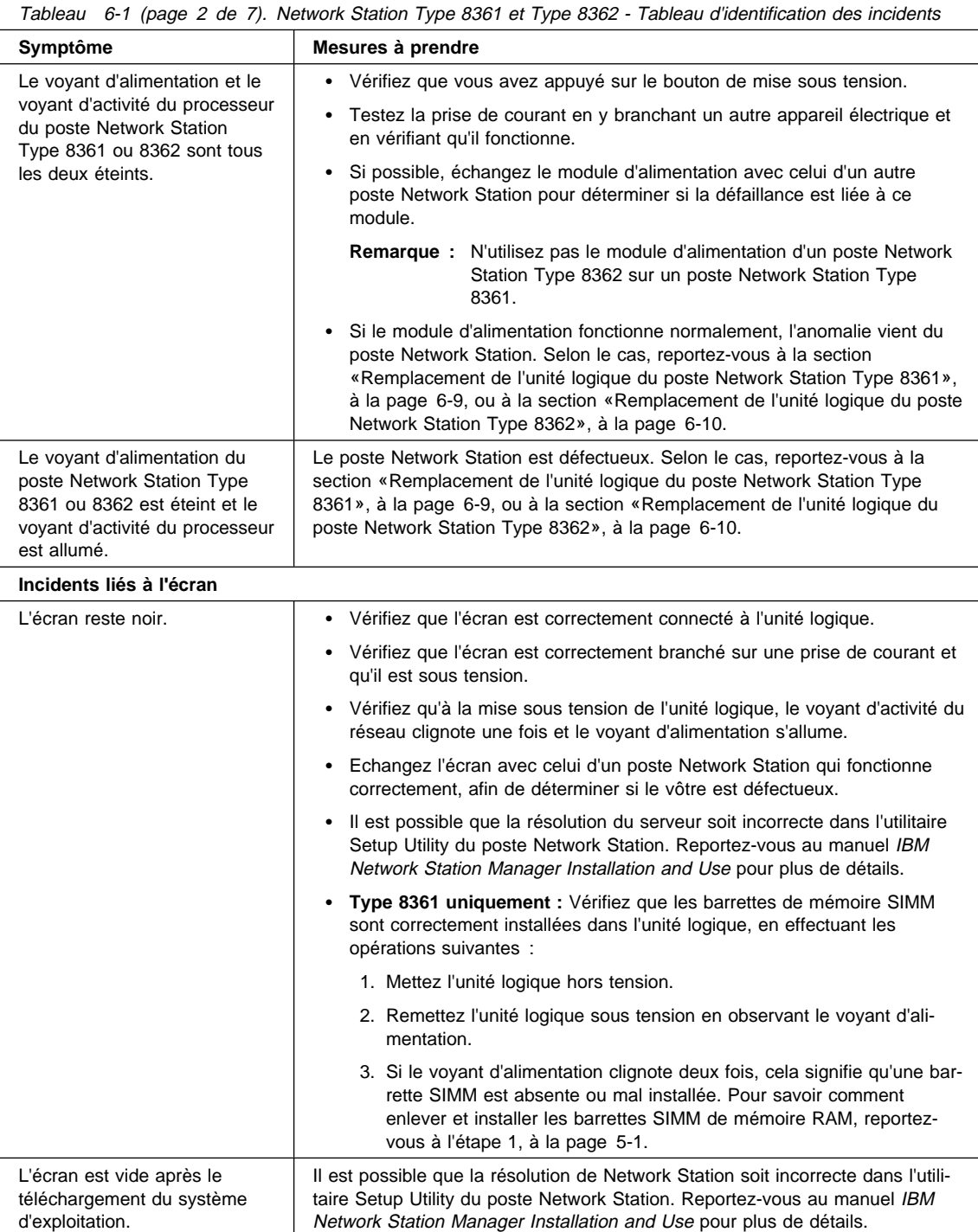

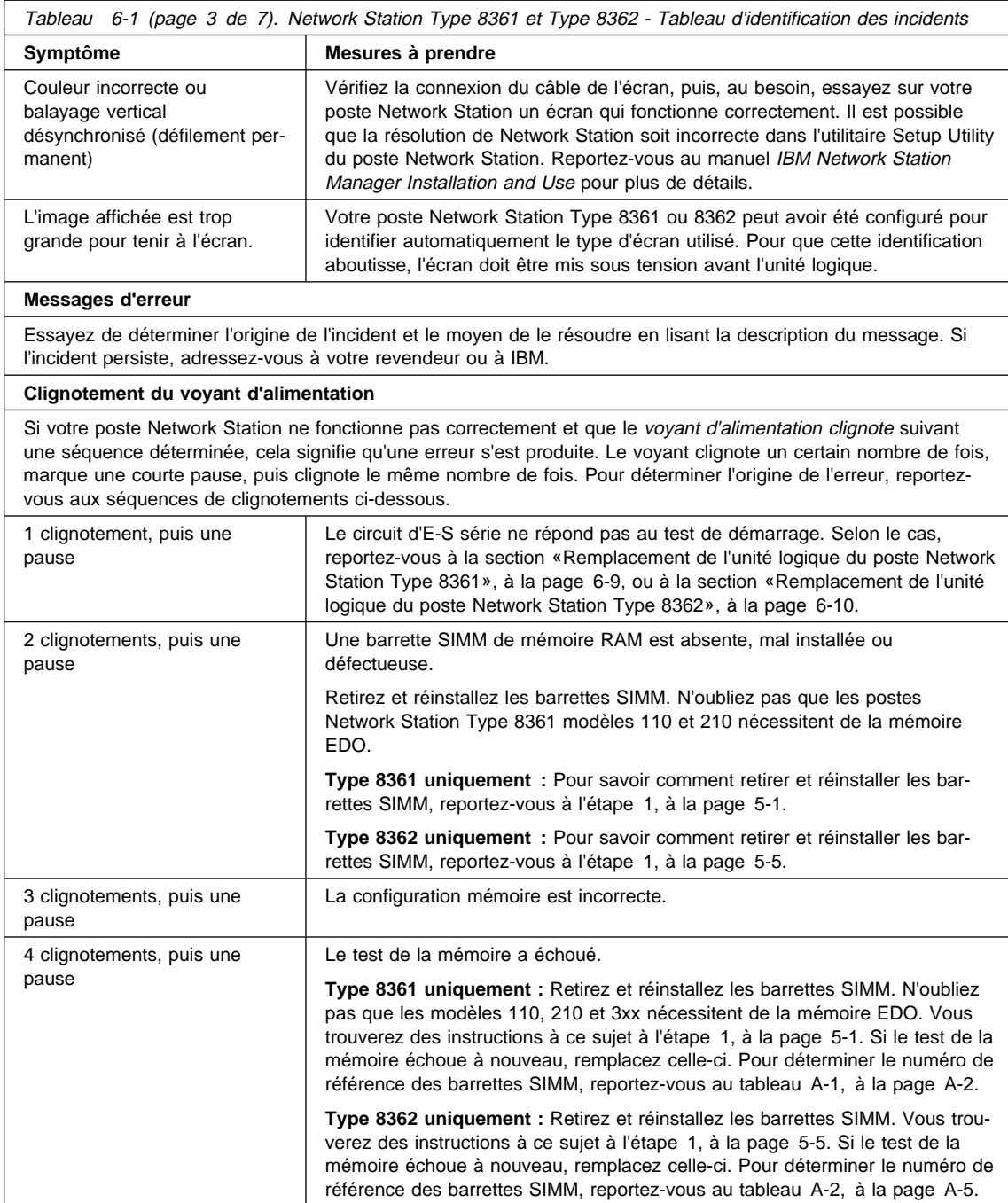

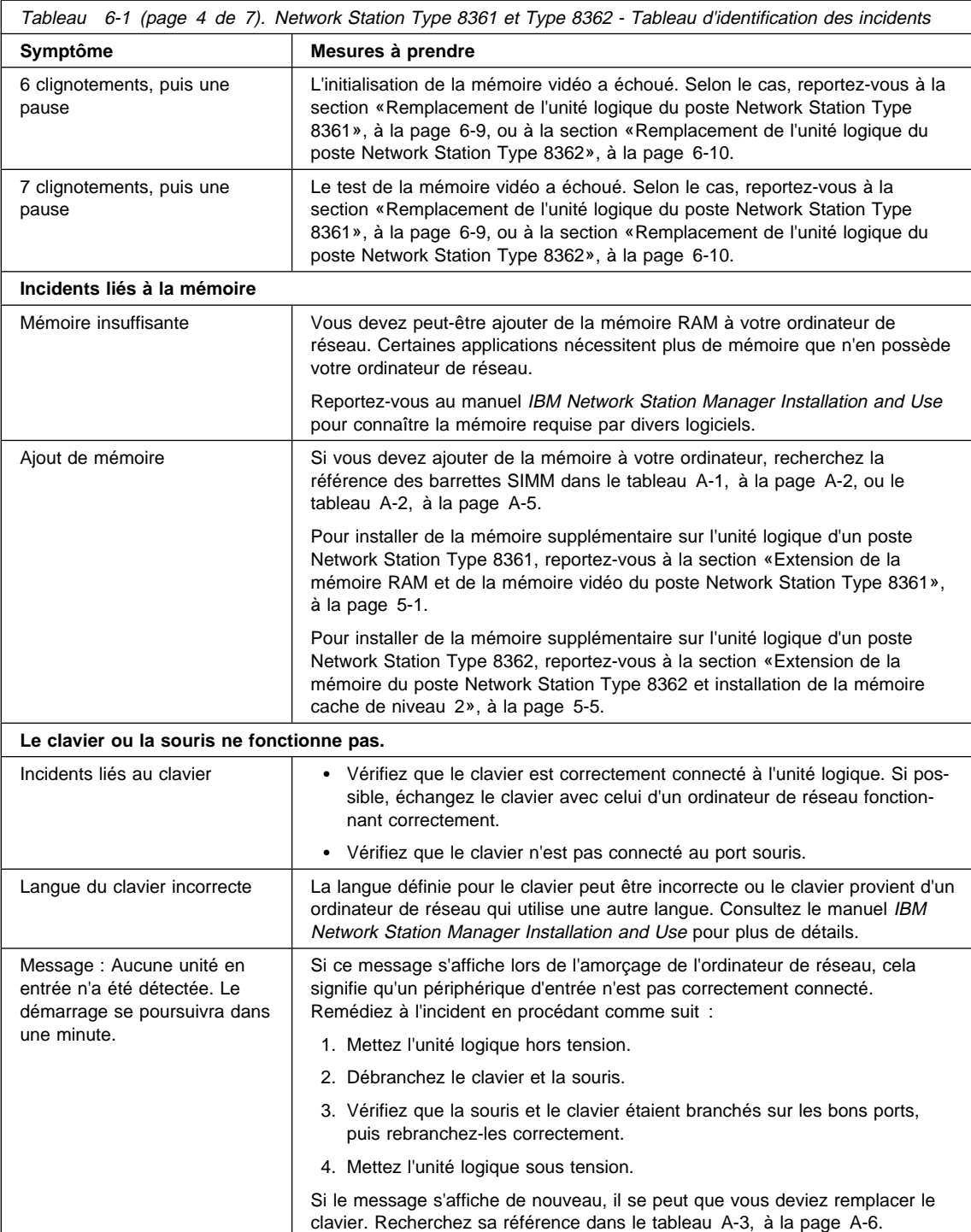

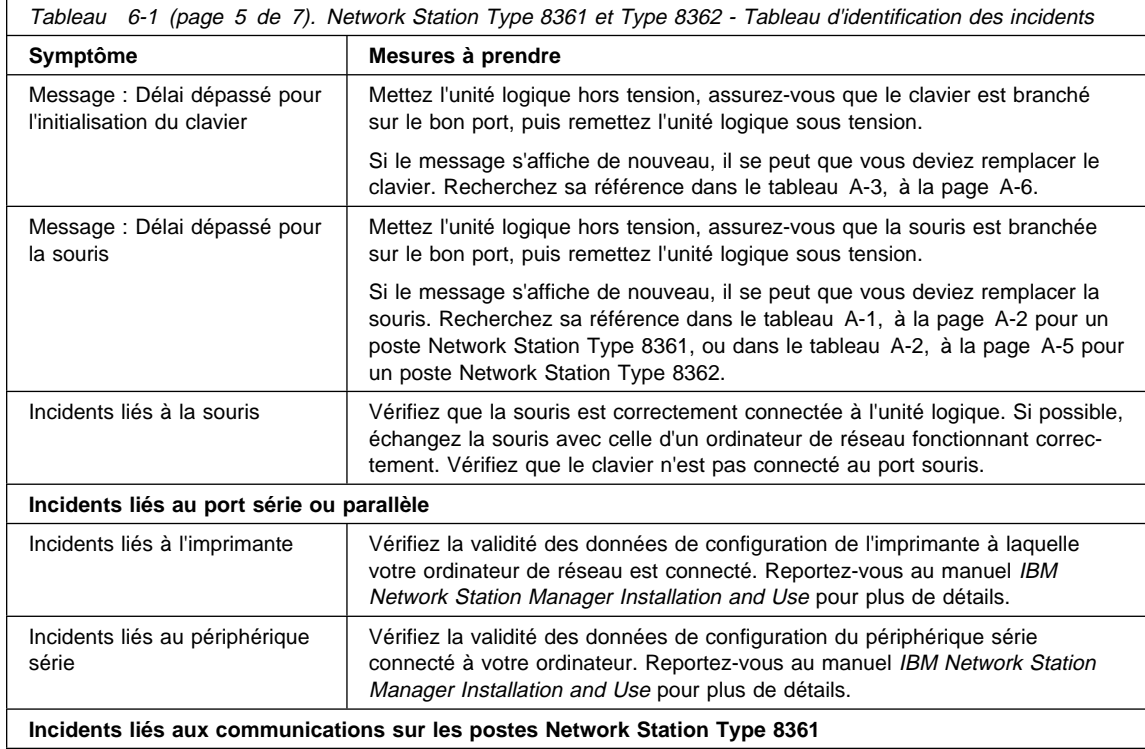

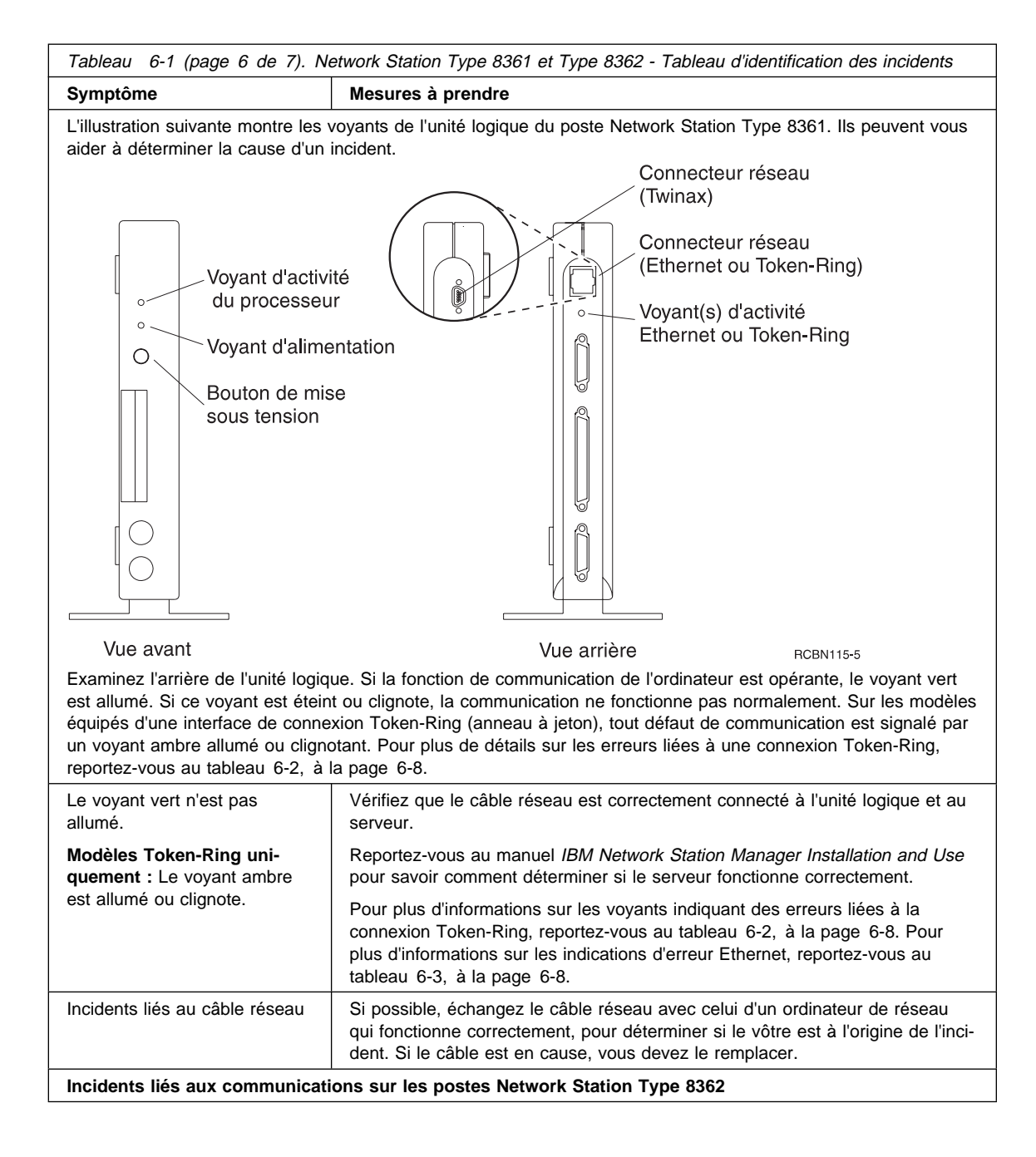

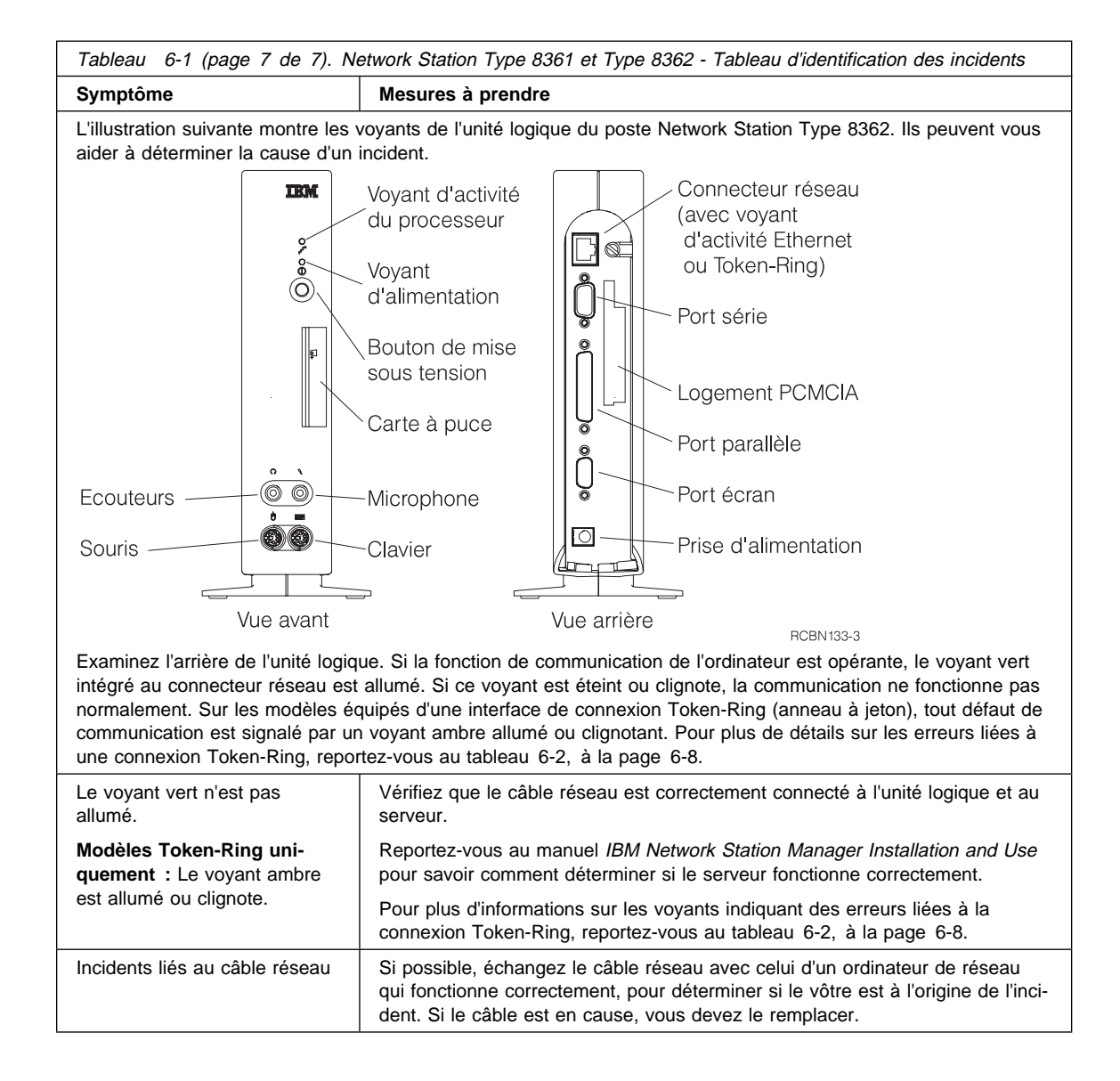

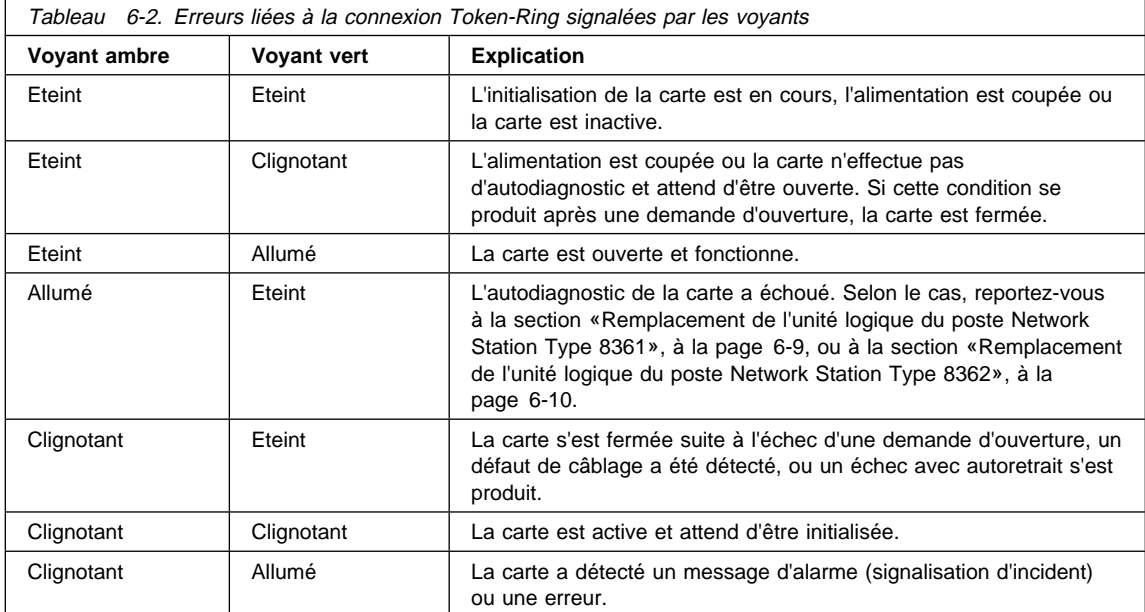

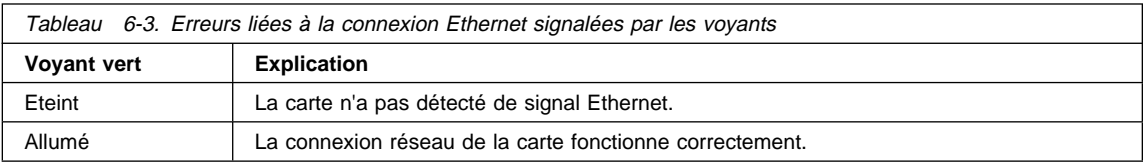

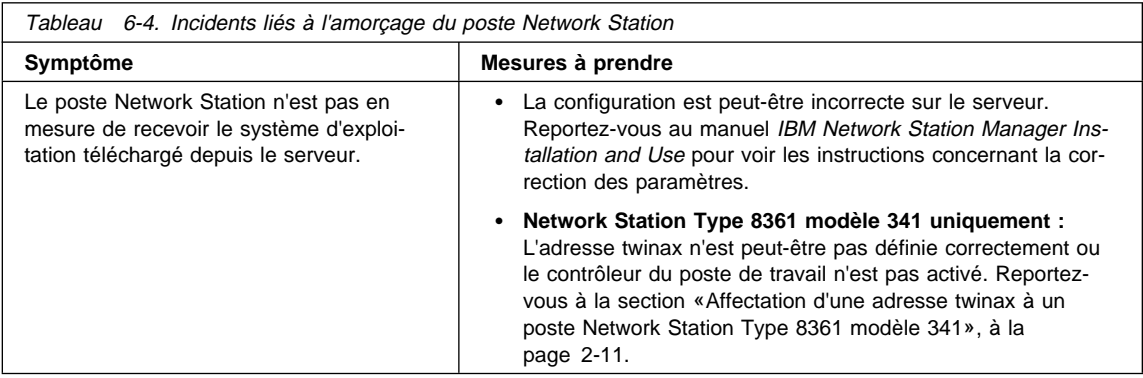

## **Remplacement du poste Network Station**

Tous les éléments de l'ordinateur de réseau IBM Network Station tels que le clavier, la souris et les dispositifs optionnels sont remplaçables par le client. Si un élément doit être remplacé, prenez contact avec le Centre de réception et de traitement des appels (0801 63 12 13) pour savoir comment renvoyer l'élément défectueux à IBM. Les conditions de garantie appliquées sont celles qui sont en vigueur dans votre pays.

L'élément de rechange devient votre propriété en lieu et place de l'élément défectueux qui, à son tour, devient la propriété d'IBM.

### **Remplacement de l'unité logique du poste Network Station Type 8361**

Si vous renvoyez l'unité logique de votre poste Network Station Type 8361, vous devez, le cas échéant, remettre en place la barrette de mémoire SIMM qui se trouvait à l'origine dans l'emplacement le plus proche du connecteur PCMCIA. Retirez toute barrette optionnelle de 8, 16 ou 32 Mo. Vous la réinstallerez dans la nouvelle unité logique que vous recevrez.

Si vous avez fait passer la capacité mémoire de votre ordinateur de 8 à 16 Mo ou de 16 à 32 Mo (selon le modèle) en y installant une barrette supplémentaire, retirez celle-ci et réinstallez-la dans l'unité logique de remplacement. Si vous n'êtes plus en possession de la barrette SIMM qui équipait à l'origine votre ordinateur, retirez celle de l'unité logique de remplacement et installez-la dans l'unité défectueuse avant de renvoyer celle-ci à IBM.

Pour déterminer, en fonction du modèle d'ordinateur, la quantité de mémoire que doit posséder l'unité logique avant d'être renvoyée à IBM, reportez-vous au tableau 6-5.

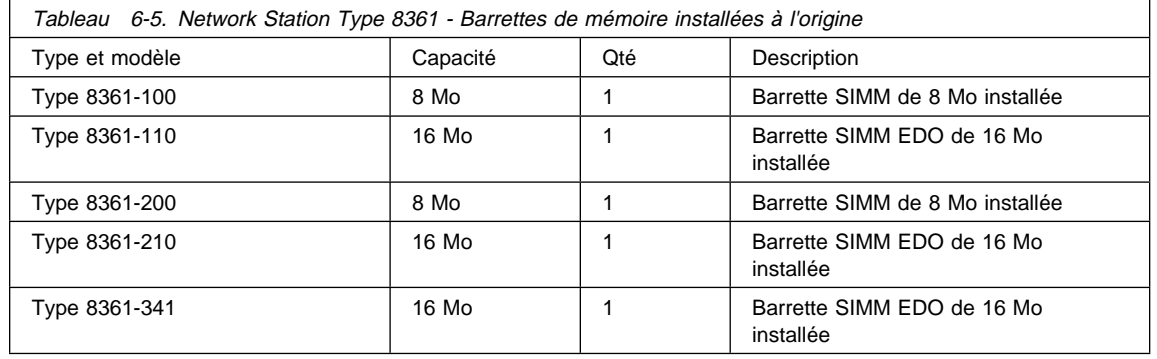

#### **Remarque : Les modèles 110, 210 et 3xx nécessitent des barrettes SIMM EDO.**

Ne retirez pas la mémoire vidéo. Si vous avez installé le module de mémoire vidéo supplémentaire de 1 Mo ( $\overline{B}$  sur la figure 5-2, à la page 5-3), votre nouvelle unité logique vous parviendra équipée de ce même supplément de mémoire vidéo.

Pour savoir comment retirer ou réinstaller des barrettes de mémoire SIMM dans l'unité logique, reportez-vous au Chapitre 5, «Extension de la mémoire et installation de la mémoire cache de niveau 2», à la page 5-1.

### **Remplacement de l'unité logique du poste Network Station Type 8362**

Vous devez renvoyer l'unité logique de votre poste Network Station Type 8362 avec la mémoire qui l'équipait à l'origine. Si vous avez porté la capacité mémoire de votre ordinateur à 64 Mo, veillez à retirer les deux barrettes de 32 Mo et à les réinstaller dans l'unité logique de remplacement. Si vous n'êtes plus en possession des barrettes SIMM qui équipaient à l'origine votre ordinateur, retirez celles de l'unité logique de remplacement et installez-les dans l'unité défectueuse avant de renvoyer celle-ci à IBM.

Pour déterminer, en fonction du modèle d'ordinateur, la quantité de mémoire que doit posséder l'unité logique avant d'être renvoyée à IBM, reportez-vous au tableau 6-6.

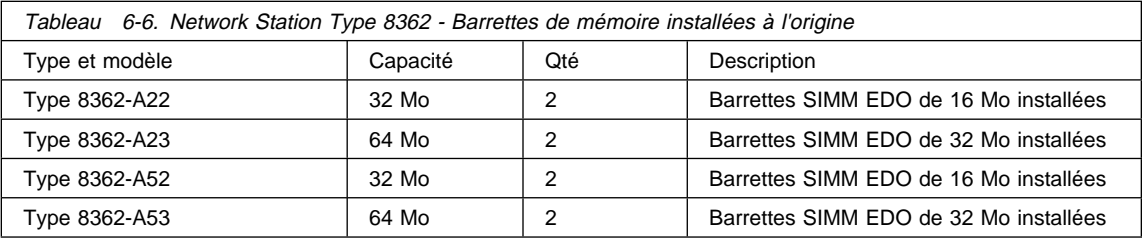

Le cas échéant, retirez la carte de mémoire cache de niveau 2 installée dans l'unité logique défectueuse avant de retourner cette dernière à IBM. Réinstallez ensuite cette carte dans l'unité de remplacement.

Pour savoir comment retirer ou installer des barrettes de mémoire SIMM et la carte de mémoire cache de niveau 2 dans l'unité logique, reportez-vous à la section «Extension de la mémoire du poste Network Station Type 8362 et installation de la mémoire cache de niveau 2», à la page 5-5.

# **Annexe A. Network Station Types 8361 et 8362 - Listes des éléments**

Vous pouvez commander des éléments de rechange pour les postes Network Station Type 8361 et Network Station Type 8362. Prenez contact avec votre représentant IBM pour commander des éléments de rechange, que les éléments soient sous garantie ou non.

## **Eléments du poste Network Station Type 8361**

Certains éléments du poste Network Station Type 8361 sont propres à celui-ci, alors que d'autres sont communs à tous les postes Network Station. Pour un pays donné, tous les modèles utilisent le même clavier. Aidez-vous de l'illustration ci-dessous pour identifier l'élément à commander, puis déterminez la référence de cet élément en vous reportant à l'un des tableaux suivants :

- tableau A-1, à la page A-2, pour les éléments spécifiques du Type 8361 ;
- tableau A-3, à la page A-6, pour les références de claviers ;
- tableau A-4, à la page A-7, pour les références de cordons d'alimentation ;
- tableau A-5, à la page A-10, pour les références d'éléments de câblage réseau.

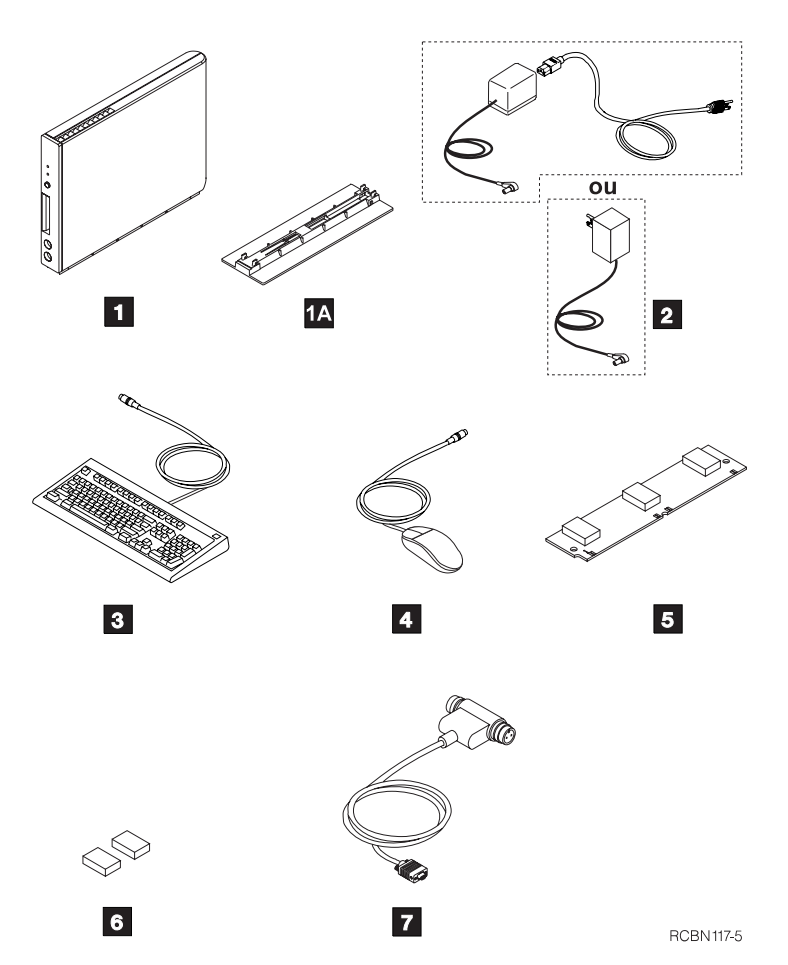

Figure A-1. Network Station Type 8361 - Nomenclature illustrée

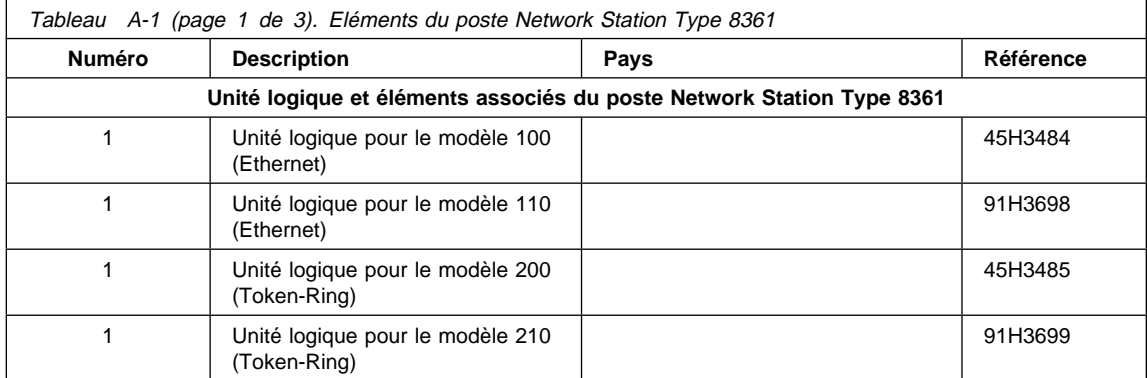

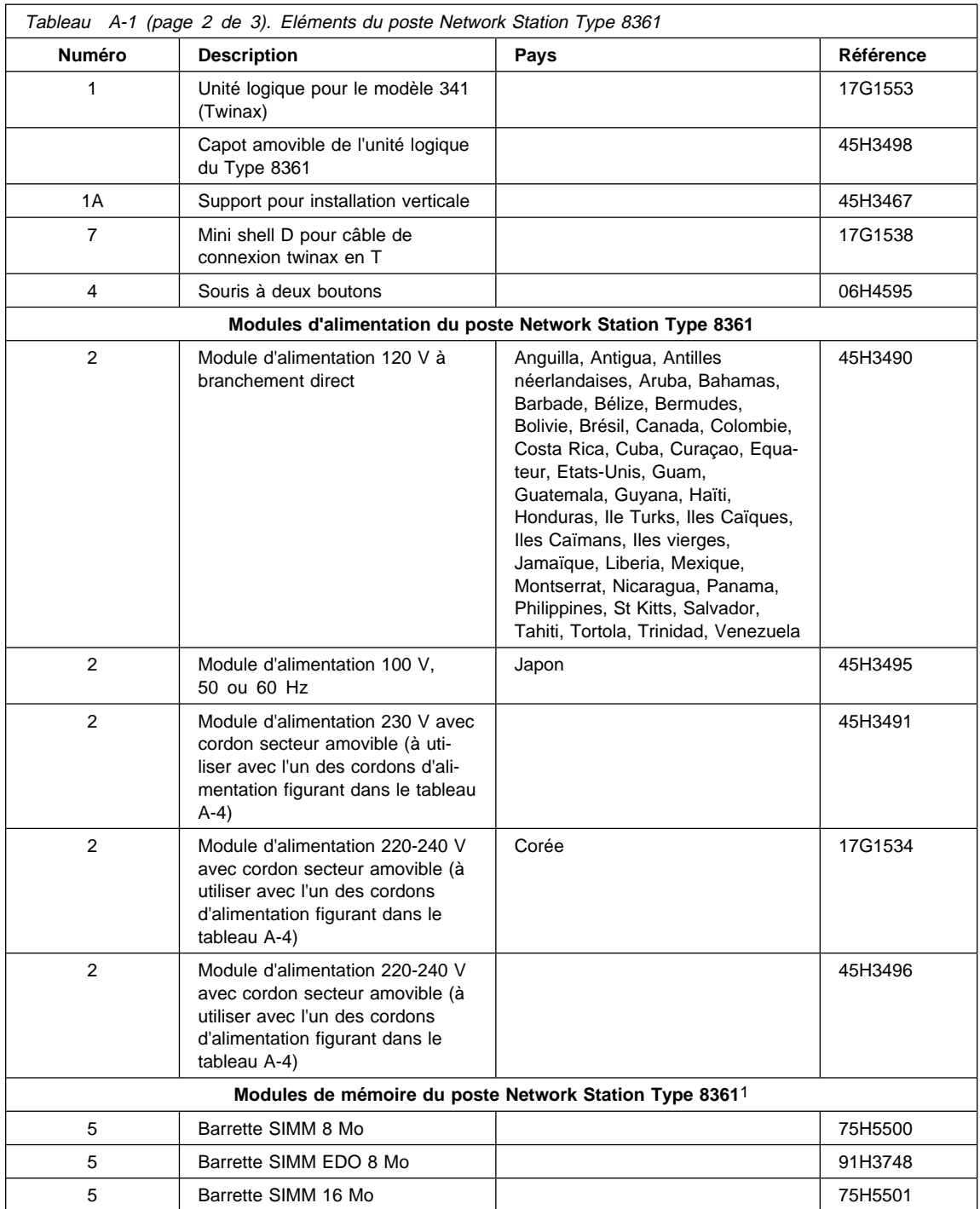

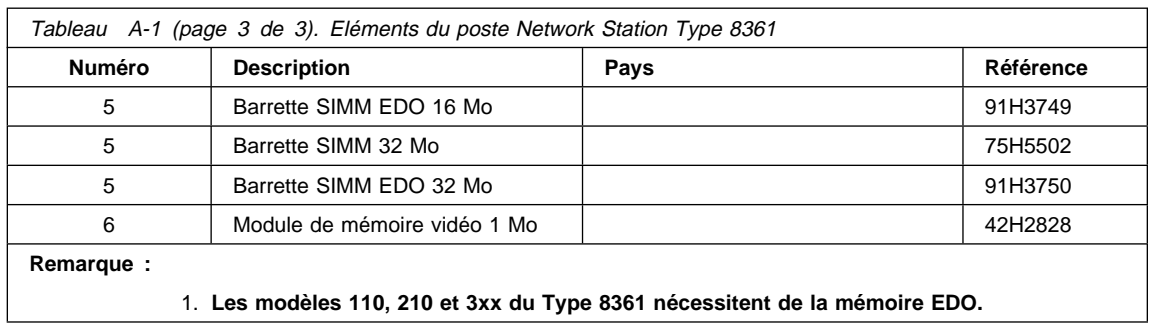

## **Eléments du poste Network Station Type 8362**

Certains éléments du poste Network Station Type 8362 sont propres à celui-ci, alors que d'autres sont communs à tous les postes Network Station. Pour un pays donné, tous les modèles utilisent le même clavier. Aidez-vous de l'illustration ci-dessous pour identifier l'élément à commander, puis déterminez la référence de cet élément en vous reportant à l'un des tableaux suivants :

- tableau A-2, à la page A-5, pour les éléments spécifiques du Type 8362 ;
- tableau A-3, à la page A-6, pour les références de claviers ;
- tableau A-4, à la page A-7, pour les références de cordons d'alimentation ;
- tableau A-5, à la page A-10, pour les références d'éléments de câblage réseau.

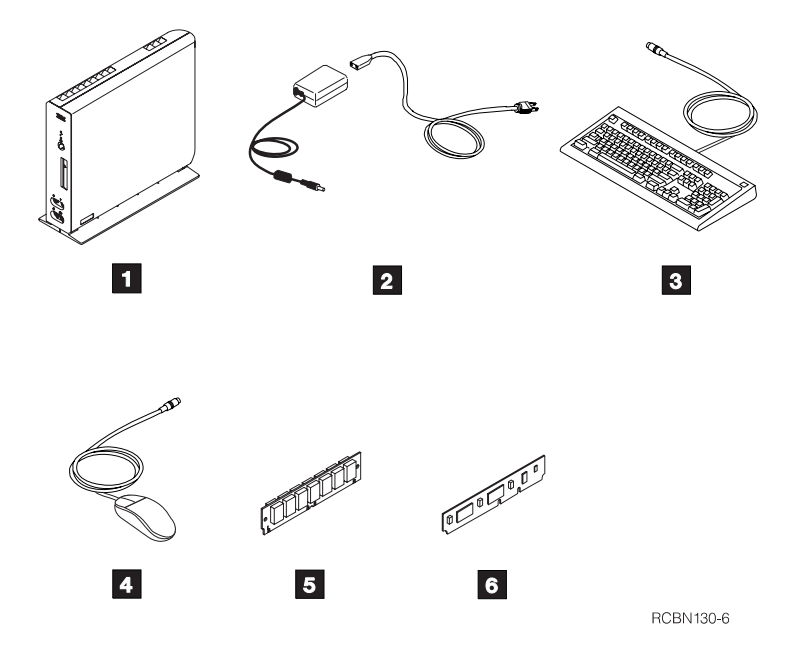

Figure A-2. Network Station Type 8362 - Nomenclature illustrée

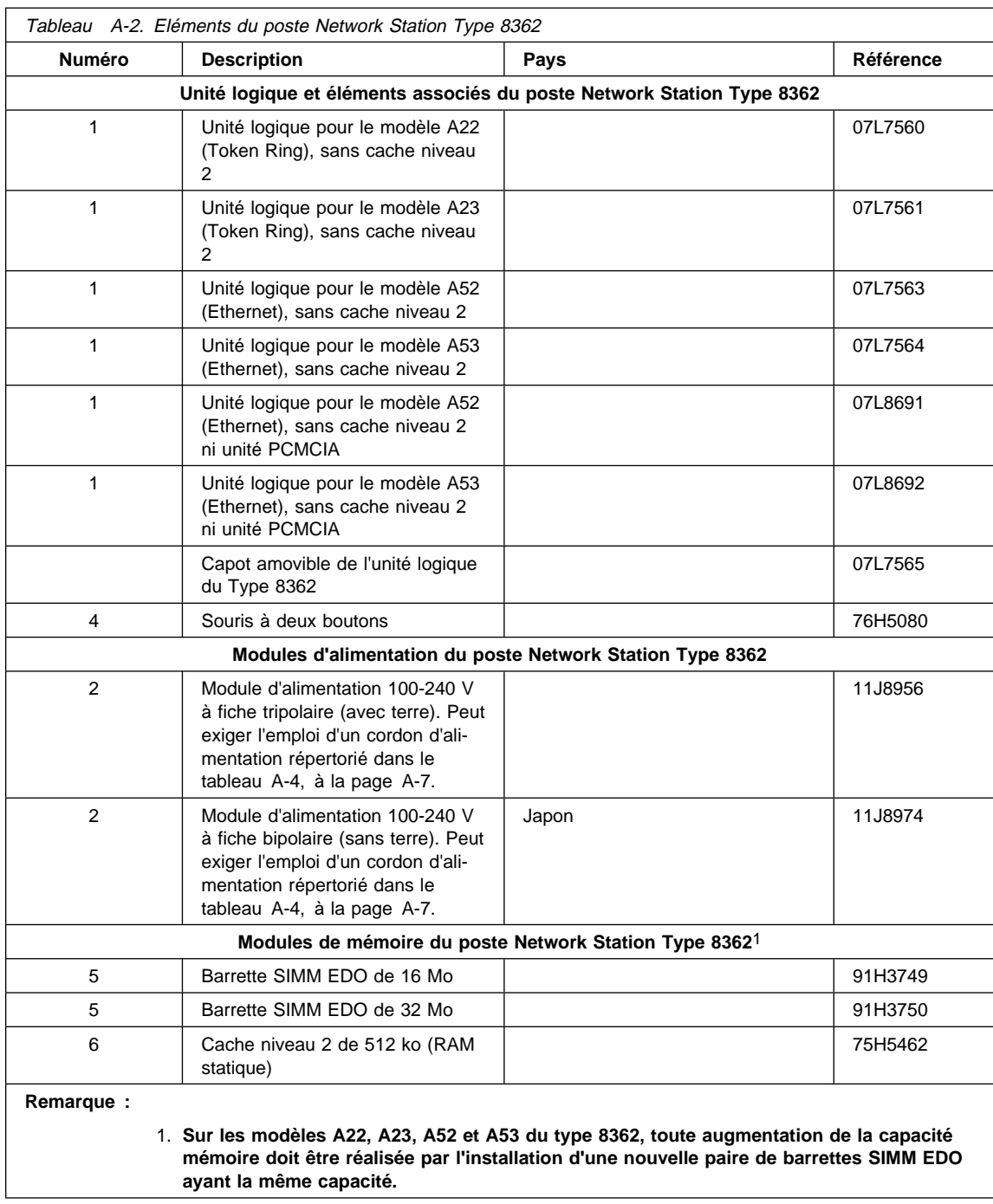

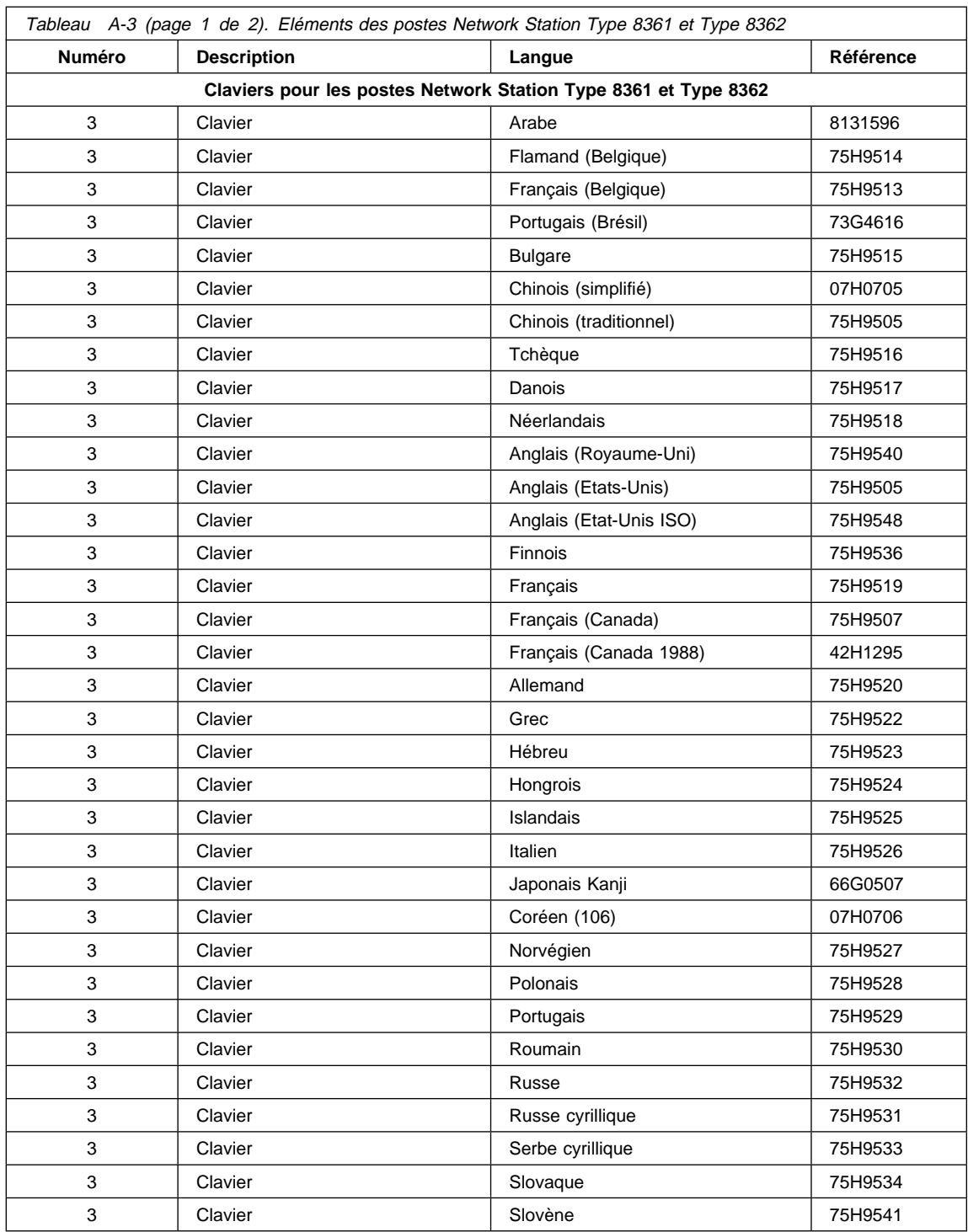

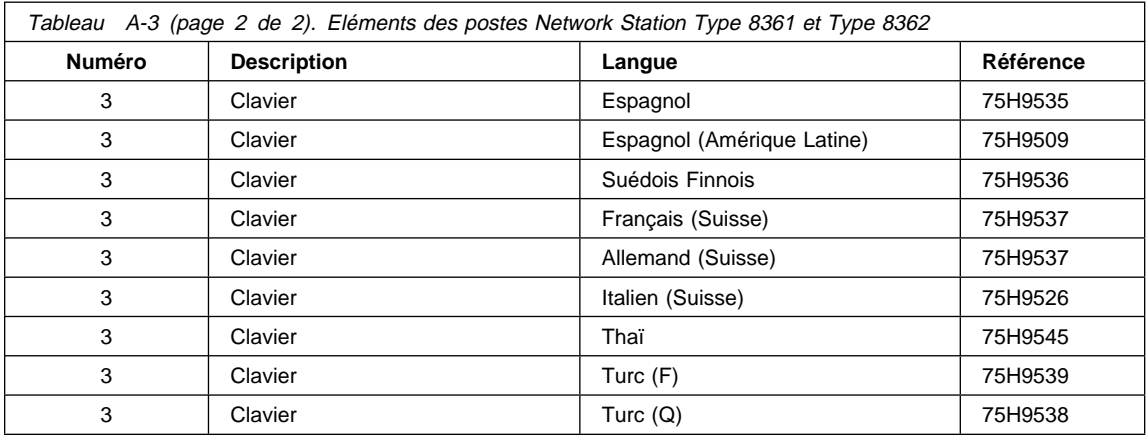

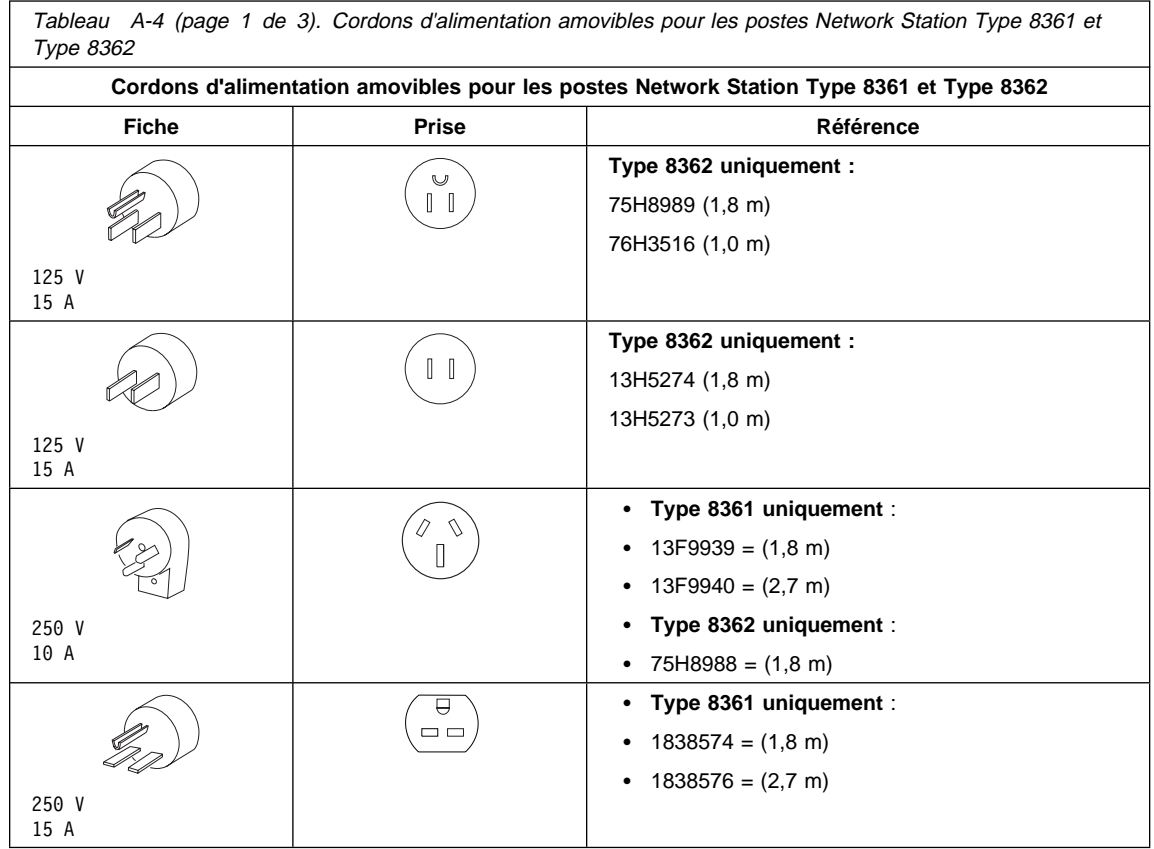

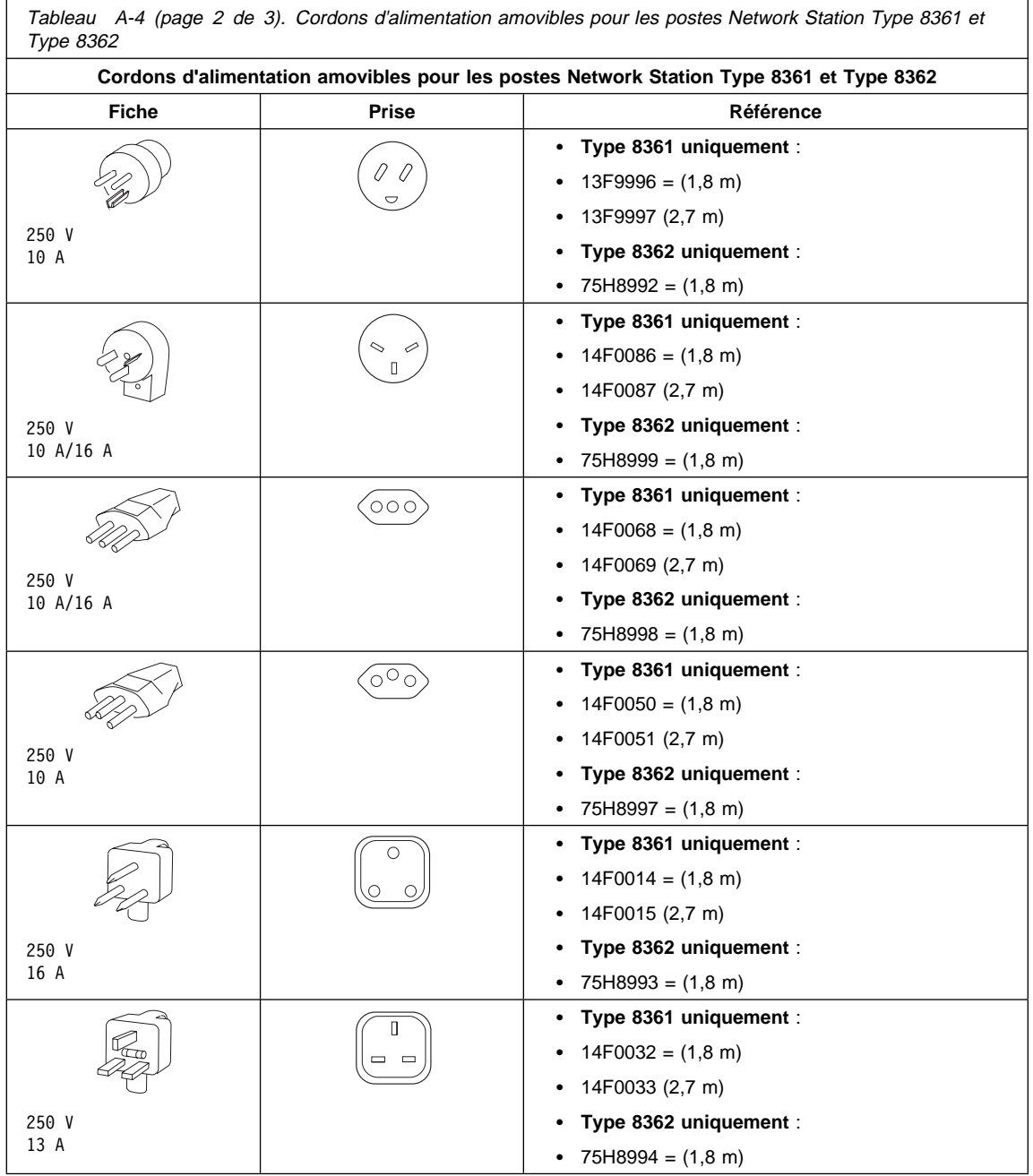

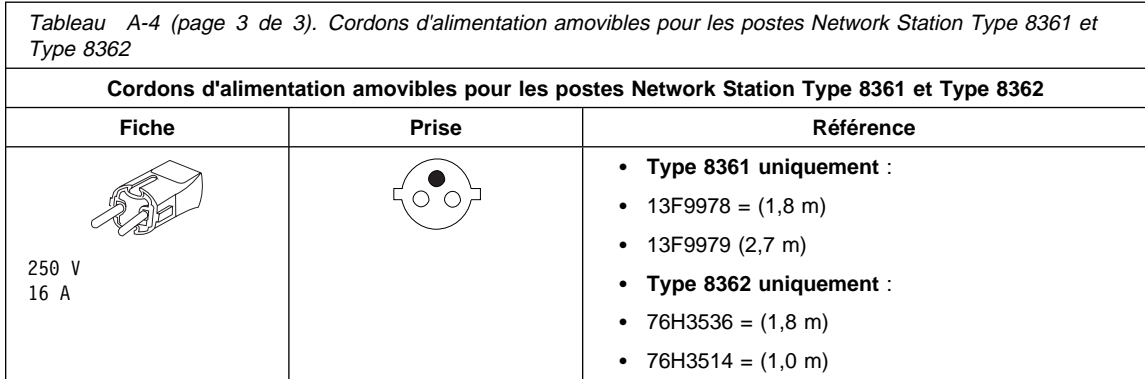

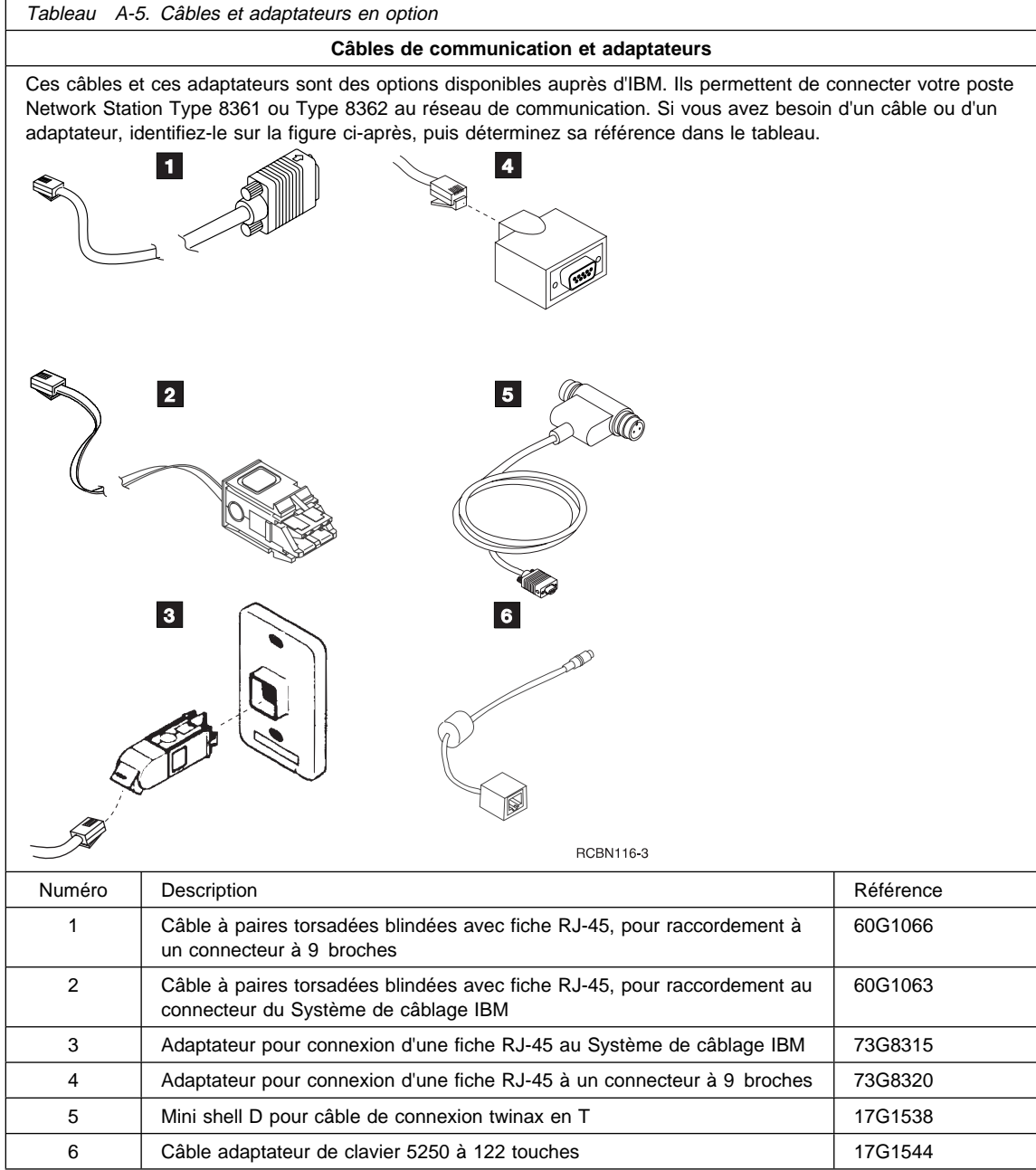

## **Annexe B. Certificat de garantie et conditions d'utilisation du Code Machine**

## **Certificat de garantie - France**

Le certificat de garantie français de l' Installation et utilisation de l'IBM Network Station Mai 1998 peut être obtenu auprès de votre fournisseur. Conservez-le avec votre facture ou avec le document établissant la date de départ de votre garantie.

## **Déclaration de garantie limitée - Canada**

Les garanties offertes par IBM dans la présente Déclaration de garantie limitée s'appliquent uniquement aux machines que vous achetez initialement d'IBM ou d'un intermédiaire agréé par IBM, pour votre propre usage et non à des fins de revente. Le terme "machine" désigne une machine IBM ou ses dispositifs, conversions, mises à niveau, éléments ou accessoires, ou toute combinaison de ceux-ci. Les modalités des présentes ne s'appliquent qu'aux machines achetées aux États-Unis, à Porto Rico ou au Canada et installées dans le pays où elles ont été acquises. Pour toute question, veuillez communiquer avec IBM ou avec votre intermédiaire.

**Machine IBM Network Station** 

Période de garantie<sup>\*</sup> 1 an

\*Les éléments et accessoires sont garantis pendant trois (3) mois. Adressez-vous à votre vendeur pour obtenir des renseignements sur le service prévu par la garantie.

### **État des composantes de la machine**

Chaque machine est fabriquée à partir de pièces neuves exclusivement, ou de pièces neuves et de pièces usagées utilisables (dont le rendement est équivalent à celui de pièces neuves). Dans certains cas, la machine peut ne pas être neuve et avoir été déjà installée. Dans tous les cas, quel que soit l'état des composantes de la machine, les modalités relatives à la garantie d'IBM s'appliquent.

#### **Garantie IBM**

IBM garantit que chaque machine : 1. est exempte de tout défaut de pièces ou de fabrication; et 2. respecte les spécifications officielles publiées par IBM. IBM calcule l'expiration de la période de garantie en fonction de la date d'installation de la machine. À moins qu'IBM ou votre intermédiaire ne vous en avise autrement, la date qui figure sur votre facture est celle de l'installation de la machine.

Au cours de la période de garantie, IBM ou votre intermédiaire assurera le service prévu par la garantie, conformément au type de service désigné pour la machine, et contrôlera et installera les modifications techniques pertinentes. Le type de service désigné vous sera communiqué par IBM ou par votre intermédiaire.

Dans le cas des dispositifs, des conversions ou des mises à niveau, IBM ou votre intermédiaire peut exiger que la machine sur laquelle ils sont installés : 1. corresponde à la machine désignée, identifiée par un numéro de série; et 2. soit au niveau de modification technique approprié. Certaines des transactions concernant les dispositifs, les conversions et les mises à niveau (appelées "transactions nettes") peuvent inclure des pièces supplémentaires et des pièces de remplacement connexes fournies sur une base d'échange. Toutes les pièces retirées deviennent la propriété d'IBM et doivent lui être renvoyées.

Les pièces de remplacement sont garanties pour le reste de la période de garantie applicable aux pièces qu'elles remplacent.

Si, au cours de la période de garantie, une machine ne fonctionne pas comme le prévoit la garantie, IBM ou votre intermédiaire la réparera ou la remplacera sans frais. Si IBM ou l'intermédiaire en est incapable, vous pouvez retourner la machine au lieu d'achat, et votre argent vous sera remboursé.

Si vous transférez la machine à un autre utilisateur, ce dernier peut se prévaloir du service prévu par la garantie, pour le reste de la période applicable. Dans ce cas, vous devez lui remettre votre preuve d'achat, ainsi que cette déclaration.

#### **Service prévu par la garantie**

Pour obtenir le service prévu par la garantie, vous devez communiquer avec votre intermédiaire ou avec IBM, au **1 800 IBM-SERV (426-7378)**, aux États-Unis, ou au **1 800 465-6666**, au Canada. Une preuve d'achat peut être exigée.

Selon le type de machine, le service peut consister : 1. en une réparation effectuée à votre établissement (réparation chez le client) ou à l'un des établissements de service d'un intermédiaire ou d'IBM (réparation d'une machine rapportée par le client); ou 2. en un remplacement, soit à votre établissement, soit à un établissement de service d'un intermédiaire ou d'IBM.

Lorsque le type de service désigné prévoit le remplacement de la machine ou de pièces, IBM ou votre intermédiaire devient propriétaire des articles remplacés, et vous, des articles de remplacement. Ces derniers peuvent ne pas être neufs, mais seront néanmoins en bon état de fonctionnement.

Il vous incombe :

- 1. d'obtenir l'autorisation du propriétaire d'une machine (votre bailleur, par exemple) si elle ne vous appartient pas, pour qu'IBM ou l'intermédiaire puisse en assurer l'entretien;
- 2. de procéder comme suit, si nécessaire, avant que les services soient exécutés :
	- a. suivre les procédures d'identification et d'analyse des incidents, ainsi que les procédures de demande de service qu'IBM ou votre intermédiaire précise,
	- b. protéger tous les programmes, données et fonds contenus dans une machine,
	- c. aviser IBM ou un intermédiaire de tout changement d'emplacement de la machine, et
- d. pour une machine visée par un type de service prévoyant le remplacement, retirer tous les dispositifs et toutes les pièces, options, modifications et adjonctions qui ne sont pas couverts par la garantie. En outre, la machine ne doit faire l'objet d'aucune obligation ou restriction légale qui en empêcherait le remplacement; et
- 3. d'assumer la responsabilité de la perte ou de l'endommagement d'une machine en transit lorsque les frais de transport sont à votre charge.

## **Portée de la garantie**

IBM ne garantit pas que la machine fonctionnera sans interruption ou sans erreur.

Une utilisation inadéquate, un accident, une modification, une exploitation dans un environnement physique ou un cadre d'utilisation non approprié, un entretien inadéquat effectué par vous ou une défaillance causée par un produit dont IBM n'est pas responsable peut rendre les garanties nulles.

CES GARANTIES REMPLACENT TOUTES LES AUTRES GARANTIES, EXPRESSES OU IMPLICITES, NOTAMMENT LES GARANTIES IMPLICITES DE VALEUR MAR-CHANDE ET D'ADAPTATION À UNE FIN PARTICULIÈRE. TOUTEFOIS, CERTAINES LOIS NE PERMETTENT PAS L'EXCLUSION DE GARANTIES IMPLICITES. LE CAS ÉCHÉANT, TOUTES LES GARANTIES EXPRESSES ET IMPLICITES SONT VALABLES UNIQUEMENT PENDANT LA PÉRIODE DE GARANTIE. AUCUNE AUTRE GARANTIE NE S'APPLIQUE APRÈS LADITE PÉRIODE.

Au Canada, le terme "garanties" inclut les garanties et les conditions.

Certaines lois ne permettent pas la limitation de la période de validité des garanties implicites. Les limitations précédentes peuvent donc ne pas s'appliquer dans votre cas.

### **Limitation de responsabilité**

Des circonstances peuvent survenir vous donnant le droit, en raison d'un manquement de la part d'IBM (notamment la violation d'une condition fondamentale) ou d'une autre forme de responsabilité (y compris la négligence ou une fausse déclaration), de réclamer des dommages-intérêts d'IBM. Dans chaque cas, quel que soit le fondement de votre réclamation, IBM n'est responsable que :

- 1. des lésions corporelles (y compris celles qui entraînent le décès) et des dommages causés aux biens immobiliers et aux biens mobiliers tangibles; et
- 2. du montant de toute autre perte ou de tout autre dommage réellement subi, jusqu'à concurrence du plus élevé des montants suivants : 100 000 \$ ou les redevances payées pour la machine faisant l'objet de la réclamation.

IBM ne peut en aucun cas être tenue responsable :

- 1. des réclamations dirigées contre vous par un tiers relativement à des pertes ou à des dommages (autres que ceux qui sont mentionnés au point 1 ci-dessus);
- 2. de la perte ou de l'endommagement de vos enregistrements ou de vos données; ni

3. des dommages économiques indirects (y compris les pertes de bénéfices ou de revenus d'entreprise) ou des autres dommages indirects, même si IBM a été avisée de la possibilité de leur survenance.

Certaines lois ne permettent pas l'exclusion ou la limitation des dommages indirects. Les limitations ou exclusions qui précèdent peuvent donc ne pas s'appliquer dans votre cas.

Cette garantie vous confère des droits légaux spécifiques, en plus d'autres droits dont vous pouvez bénéficier en vertu de lois qui varient d'une juridiction à l'autre.

## **Annexe C. Remarques**

Le présent document peut contenir des informations ou des références concernant certains produits, logiciels ou services IBM non annoncés dans ce pays. Cela ne signifie pas qu'IBM ait l'intention de les y annoncer. Pour plus de détails, référez-vous aux documents d'annonce disponibles dans votre pays, ou adressez-vous à votre partenaire commercial IBM.

Toute référence à un produit, logiciel ou service IBM n'implique pas que seul ce produit, logiciel ou service puisse être utilisé. Tout autre élément fonctionnellement équivalent peut être utilisé, s'il n'enfreint aucun droit d'IBM.

Il est de la responsabilité de l'utilisateur d'évaluer et de vérifier lui-même les installations et applications réalisées avec des produits, logiciels ou services non expressément référencés par IBM.

Le présent document peut contenir des exemples de données et de rapports utilisés couramment dans l'environnement professionnel. Ces exemples mentionnent des noms fictifs de personnes, de sociétés, de marques ou de produits à des fins illustratives ou explicatives uniquement. Toute ressemblance avec des noms de personnes, de sociétés ou des données réelles serait purement fortuite.

Le présent document peut également contenir des programmes réduits fournis par IBM à titre de simple exemple et d'illustration. Ces programmes n'ont pas été rigoureusement testés dans toutes les conditions. Par conséquent, IBM ne peut garantir expressément ou implicitement la fiabilité, la maintenabilité ou le fonctionnement de ces programmes. LES GARANTIES IMPLICITES DE QUALITÉ MARCHANDE OU D'ADAP-TATION À VOS BESOINS SONT EXPRESSÉMENT EXCLUES.

IBM peut détenir des brevets ou des demandes de brevet couvrant les produits mentionnés dans le présent document.

La remise de ce document ne vous donne aucun droit de licence sur ces brevets ou demandes de brevet. Si vous désirez recevoir des informations concernant l'acquisition de licences, veuillez en faire la demande par écrit à l'adresse suivante :

IBM EMEA Director of Licensing IBM Europe Middle-East Africa Tour Descartes La Défense 5 2, avenue Gambetta 92066 - Paris-La Défense CEDEX France

Pour le Canada, veuillez adresser votre courrier à :

IBM Director of Commercial Relations IBM Canada Ltd.

3600 Steeles Avenue East Markham, Ontario L3R 9Z7 Canada

Les licenciés souhaitant obtenir des informations permettant : (i) l'échange des données entre des logiciels créés de façon indépendante et d'autres logiciels (dont celui-ci), et (ii) l'utilisation mutuelle des données ainsi échangées, doivent adresser leur demande à :

 IBM Corporation P.O. Box 12195 3039 Cornwallis Road Research Triangle Park, NC 27709-2195 U.S.A.

Ces informations peuvent être soumises à des conditions particulières, prévoyant notamment le paiement d'une redevance.

#### **Gestion de la consommation électrique**

Le poste Network Station Type 8361 a une consommation électrique de 10 watts. En période d'inactivité du système, la consommation est réduite à 8 watts. Cette réduction de la consommation électrique n'est effective que lorsque vous utilisez le poste Network Station Type 8361 avec un écran conforme à la norme VESA (Video Electronics Standards Association) DPMS (Display Power Management Signalling).

Le poste Network Station Type 8362 a une consommation électrique nominale de 24 watts. En période d'inactivité du système, la consommation est réduite à 22 watts. Le poste Network Station Type 8362 admet les écrans conformes à la norme VESA (Video Electronics Standards Association) DPMS (Display Power Management Signalling).

La fonction de gestion de la consommation électrique fait partie du logiciel IBM Network Station Manager. Elle réduit la consommation de l'écran lorsque l'ordinateur de réseau détecte une inactivité du clavier et de la souris pendant un certain laps de temps.

La fonction de gestion de la consommation électrique offre trois modes de consommation réduite pour votre écran : Veille, Pause et Hors-tension. L'administrateur réseau doit définir le délai au terme duquel l'écran passe à chacun de ces trois modes.

Les paragraphes qui suivent décrivent comment s'effectue le passage à chacun de ces modes de consommation pour un écran IBM conforme à la norme VESA DPMS (cette description est valables pour les postes Network Station Type 8361 et Network Station Type 8362) :

Mode veille : Au terme d'une période d'inactivité prédéfinie, le poste Network Station provoque le passage de l'écran en mode veille. L'écran devient noir et le
voyant d'alimentation change de couleur. Si vous appuyez sur une touche ou déplacez la souris, l'écran se rallume et repasse en mode d'affichage normal. Le délai de passage en mode veille est, par défaut, de 20 minutes.

Mode pause : Si l'inactivité se prolonge alors que l'écran est en mode veille, le poste Network Station provoque son passage en mode pause au terme d'un délai prédéfini. L'écran reste noir et le voyant d'alimentation a une couleur identique à celle du mode veille (ou légèrement différente). Si vous appuyez sur une touche ou déplacez la souris, l'écran se rallume et repasse en mode d'affichage normal. Le délai de passage en mode pause est, par défaut, de 40 minutes.

Mode hors-tension : Au terme d'une période d'inactivité en mode pause, le poste Network Station provoque le passage de l'écran en mode hors-tension. L'écran reste noir et le voyant d'alimentation change de couleur. Si vous appuyez sur une touche ou déplacez la souris, l'écran se rallume et repasse en mode d'affichage normal après quelques instants. Le délai de passage en mode hors-tension est, par défaut, de 60 minutes.

Pour savoir si votre écran est conforme à la norme VESA DPMS, reportez-vous à son guide d'utilisation. Si votre poste Network Station n'est pas relié à un écran conforme à cette norme, la fonction de gestion de la consommation électrique reste inactive.

Le poste Network Station Type 8361 supporte les connexions réseau de type anneau à jeton (Token-Ring) et Ethernet. La connexion au réseau local reste active quel que soit le mode de consommation électrique dans lequel se trouve l'écran.

Outre la gestion de la consommation de l'écran selon la norme VESA DPMS, le logiciel IBM Network Station Manager assure la gestion de l'alimentation du processeur PowerPC 603 et de la mémoire cache niveau 2 sur le poste Network Station Type 8361.

Adressez-vous à l'administrateur réseau pour connaître les valeurs qu'il a définies pour la gestion de la consommation électrique de votre poste Network Station.

En tant que partenaire Energy Star, IBM a déterminé que les postes Network Station Type 8361 et Network Station Type 8362 sont conformes aux recommandations du programme Energy Star en matière de rendement énergétique.

### **Bruits radioélectriques du poste Network Station Type 8361**

Les instructions suivantes s'appliquent au produit IBM Network Station Type 8361. Les instructions relatives aux autres produits IBM susceptibles d'être utilisés avec ce produit apparaîtront dans les manuels livrés avec ces produits.

### **Avis de conformité à la réglementation d'Industrie Canada**

Cet appareil numérique de la classe B respecte toutes les exigences du Règlement sur le matériel brouilleur du Canada.

#### **Avis de conformité aux exigences du Conseil des Communautés européennes**

Le présent produit satisfait aux exigences de protection énoncées dans la directive 89/336/EEC du Conseil des Communautés européennes, relative à la compatibilité électromagnétique. Le constructeur décline toute responsabilité en cas de non-respect de cette directive résultant d'une modification non recommandée du produit ou de l'ajout de cartes optionnelles non fournies par le constructeur.

Ce produit respecte les limites des caractéristiques d'immunité des appareils de traitement de l'information définies par la classe B de la norme européenne EN 55022 (CISPR 22). La conformité aux spécifications de la classe B offre une garantie acceptable contre les interférences avec les appareils de communication agréés, dans les zones résidentielles.

#### **Marques**

Les termes qui suivent sont des marques d'International Business Machines Corporation dans certains pays :

IBM OS/400 Operating System/400 AS/400 RS/6000 System/390 PowerPC

IBM Network Station

PC Direct est une marque de Ziff Communications Company et est utilisée sous licence par IBM Corporation.

UNIX est une marque dans certains pays, dont seule la société X/Open Company Limited peut concéder la licence.

C-bus est une marque de Corollary, Inc.

Microsoft, Windows et le logo Windows 95 sont des marques de Microsoft Corporation.

Java et HotJava sont des marques de Sun Microsystems, Inc.

D'autres sociétés sont propriétaires des autres marques, noms de produits ou logos qui pourraient apparaître dans ce document.

### **Index**

### **C**

Certificat de garantie Conditions d'utilisation du code machine Configuration requise pour les communications 2-4, 3-4 **Consignes** danger vii sécurité et protection de l'environnement vii

# **D**

Déclaration de garantie limitée Description des éléments clavier 2-4, 3-3 module d'alimentation 2-4, 3-3 souris 2-4, 3-3 unité logique 2-3, 3-2

## **E**

Extension de la mémoire, étapes 5-1

### **I**

Introduction 1-1

# **L**

Liste des éléments câbles et adaptateurs en option A-9 clavier A-1 cordons d'alimentation amovibles A-7 module d'alimentation A-1 options de mémoire A-1 souris A-1 unité logique A-1

### **M**

Marques C-4

### **P**

Procédure d'installation de Network Station Type 8361 2-5

Procédure d'installation de Network Station Type 8362 3-4 Protection de l'environnement viii

# **R**

Remarques générales gestion de la consommation électrique C-2 Remplacement de composants, étapes 5-1 Remplacement de l'unité logique 6-9, 6-10 Résolution des incidents sur les postes Network Station 6-1

# **U**

Unité logique, remplacement 6-9, 6-10 Utilisation de l'ordinateur de réseau IBM Network Station 4-1

## **W**

warranty service

### **REMARQUES DU LECTEUR**

#### **Réf. : SA11-1460-03**

#### **Titre : IBM Network Station**

#### **Installation et utilisation de l'IBM Network Station Mai 1998**

Vos commentaires nous permettent d'améliorer la qualité de nos documents : ils jouent un rôle important lors de leur mise à jour.

Si vous avez des observations sur le(s) document(s) ci-joint(s), nous vous serions reconnaissants de nous en faire part en les faisant précéder, au besoin, des rubriques ou des numéros de pages et de lignes concernés. Elles seront étudiées avec le plus grand soin par les responsables du Centre de francisation.

Par ailleurs, nous vous rappelons que pour toute question technique ou pour toute demande de document, vous devez vous adresser à votre partenaire commercial IBM.

IBM pourra utiliser ou diffuser, de toute manière qu'elle jugera appropriée et sans aucune obligation de sa part, tout ou partie de ces informations que, de votre côté, vous pourrez évidemment continuer à exploiter.

Envoyez vos remarques à :

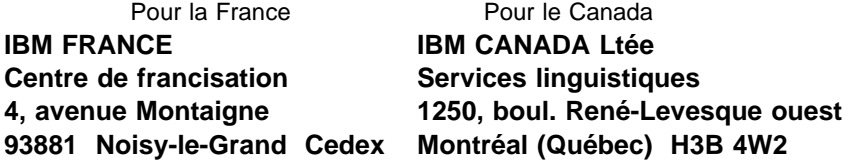

Si vous désirez une réponse, n'oubliez pas de mentionner vos nom et adresse.

### **Merci de votre collaboration.**

### **MODIFICATIONS OU ÉCLAIRCISSEMENTS DEMANDÉS :**

Page ou rubrique Commentaires

Compagnie IBM France Tour Septentrion 20, avenue André Prothin La Défense 4 92400 Courbevoie

Document réalisé et composé par le Centre de francisation

à Noisy-le-Grand \_\_\_\_\_\_\_\_\_\_

Mars 1998

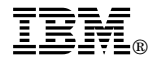

Référence: 87G3618

IBM United Kingdom PO Box 41, North Harbour Portsmouth, PO6 3AU England